# **Payouts Getting Started Guide for Acquirers**

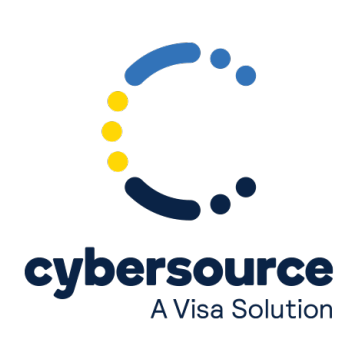

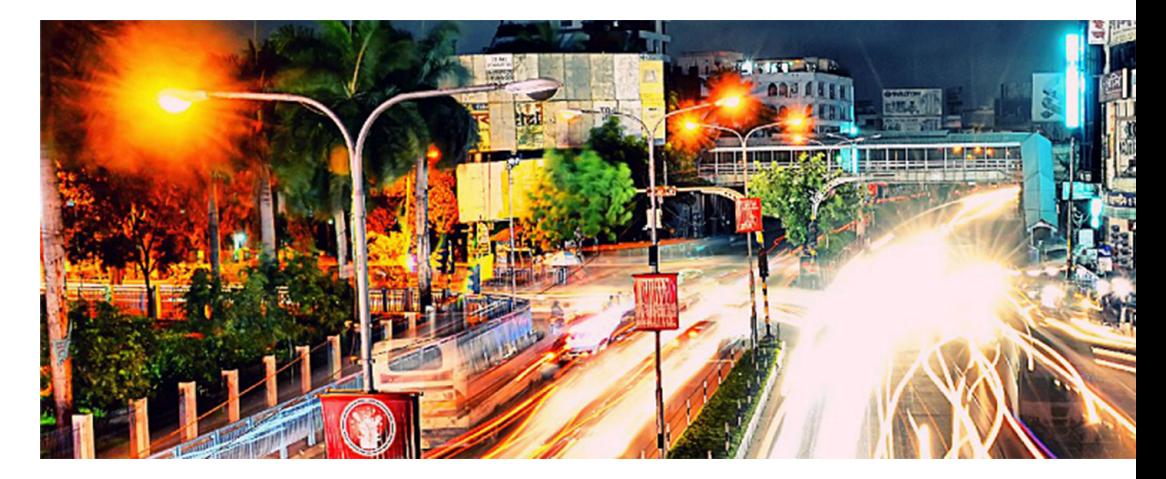

#### © 2020. Cybersource Corporation. All rights reserved.

Cybersource Corporation (Cybersource) furnishes this document and the software described in this document under the applicable agreement between the reader of this document (You) and Cybersource (Agreement). You may use this document and/or software only in accordance with the terms of the Agreement. Except as expressly set forth in the Agreement, the information contained in this document is subject to change without notice and therefore should not be interpreted in any way as a guarantee or warranty by Cybersource. Cybersource assumes no responsibility or liability for any errors that may appear in this document. The copyrighted software that accompanies this document is licensed to You for use only in strict accordance with the Agreement. You should read the Agreement carefully before using the software. Except as permitted by the Agreement, You may not reproduce any part of this document, store this document in a retrieval system, or transmit this document, in any form or by any means, electronic, mechanical, recording, or otherwise, without the prior written consent of Cybersource.

For Government or defense agencies: Use, duplication, or disclosure by the Government or defense agencies is subject to restrictions as set forth the Rights in Technical Data and Computer Software clause at DFARS 252.227-7013 and in similar clauses in the FAR and NASA FAR Supplement.

For civilian agencies: Use, reproduction, or disclosure is subject to restrictions set forth in subparagraphs (a) through (d) of the Commercial Computer Software Restricted Rights clause at 52.227-19 and the limitations set forth in Cybersource Corporation's standard commercial agreement for this software. Unpublished rights reserved under the copyright laws of the United States.

Authorize.Net, eCheck.Net, and The Power of Payment are registered trademarks of Cybersource Corporation. Cybersource, Cybersource Payment Manager, Cybersource Risk Manager, Cybersource Decision Manager, and Cybersource Connect are trademarks and/or service marks of Cybersource Corporation. Visa, Visa International, Cybersource, the Visa logo, and the Cybersource logo are the registered trademarks of Visa International in the United States and other countries. All other trademarks, service marks, registered marks, or registered service marks are the property of their respective owners.

# Contents

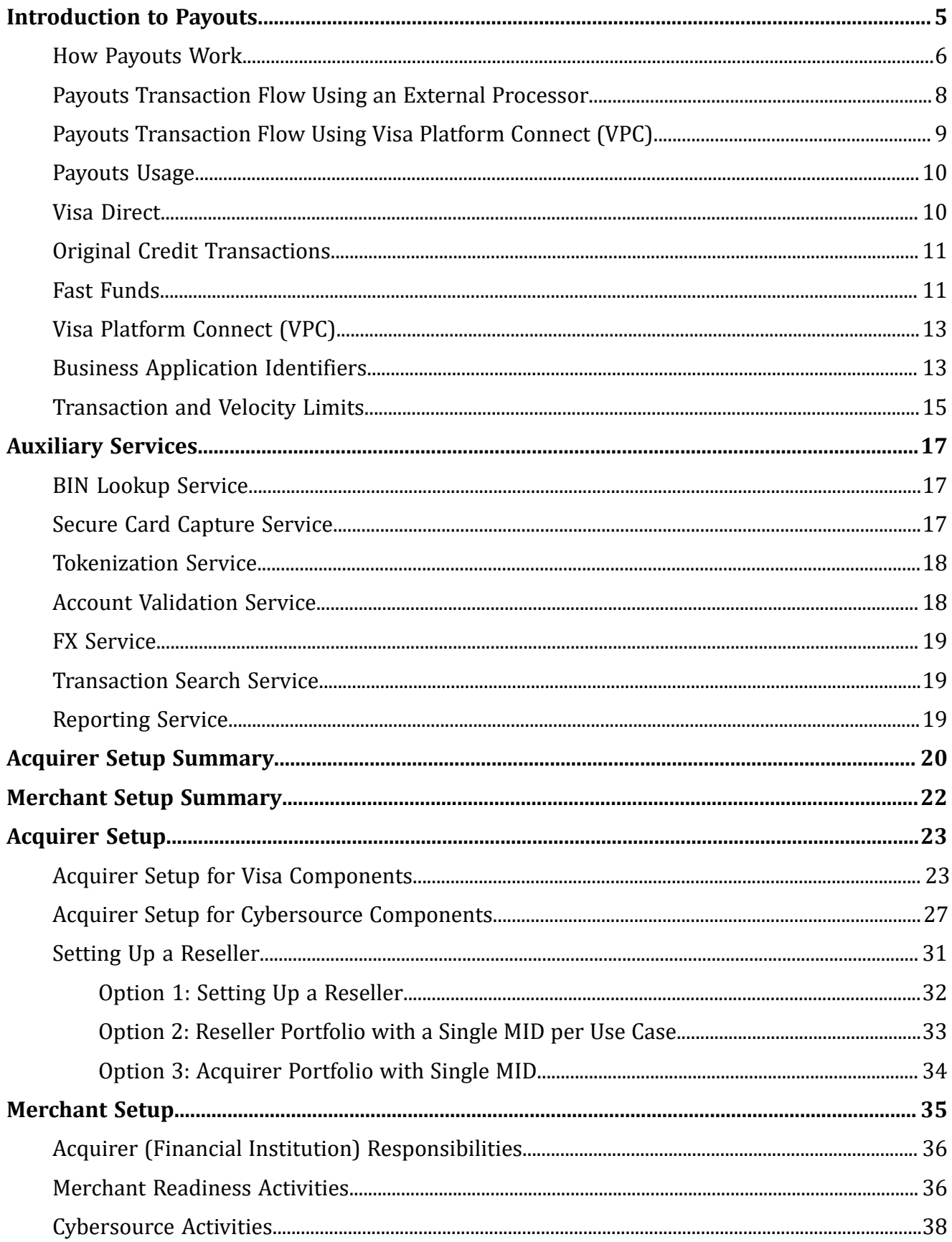

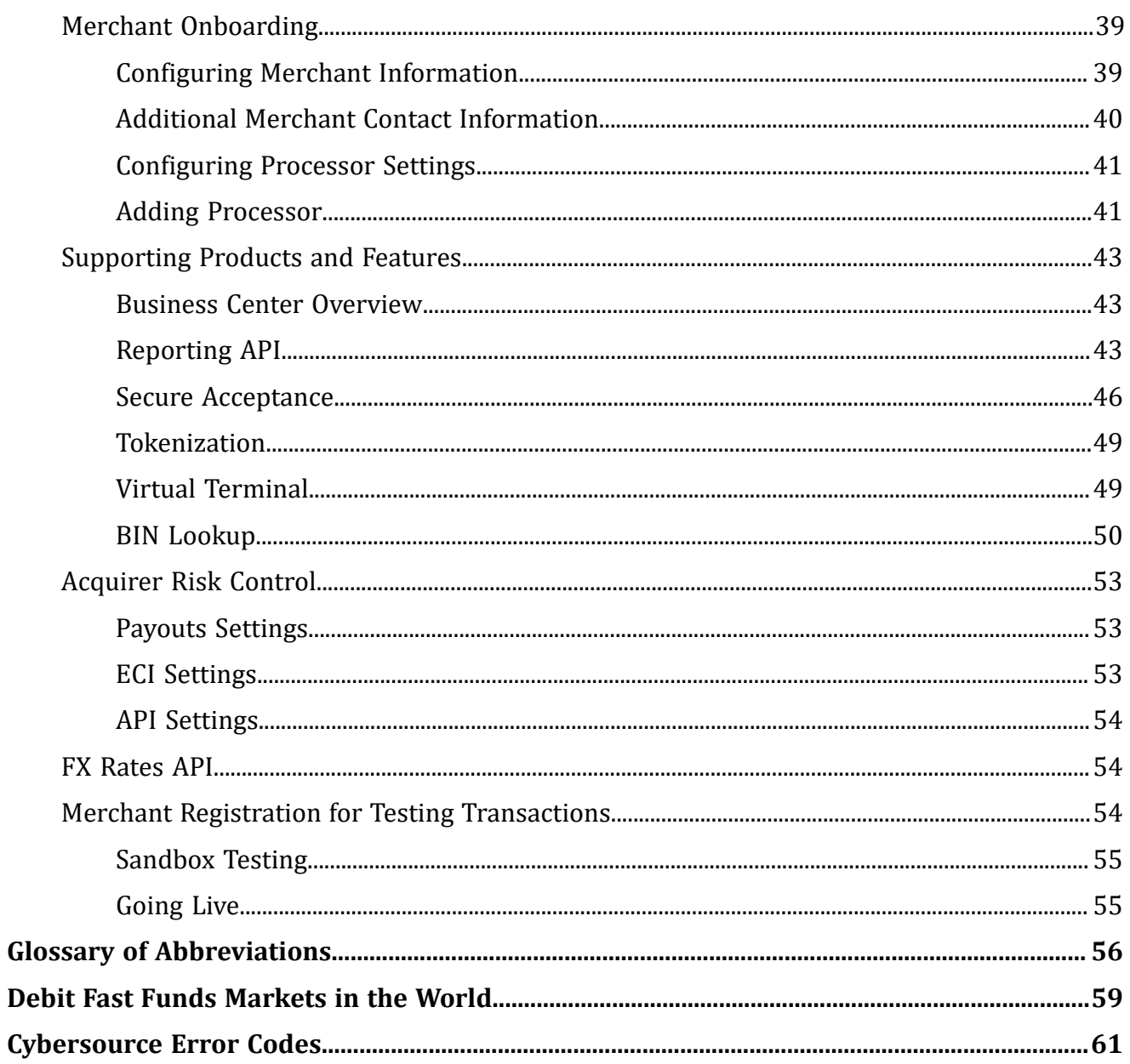

# <span id="page-4-0"></span>Introduction to Payouts

CyberSource Payouts enables businesses to take advantage of Visa Direct service to deliver funds directly to a recipient's eligible Visa or Mastercard account.

Unlike a purchase transaction, which debits a cardholder's account, Visa Direct credits the cardholder's account using an Original Credit Transaction (OCT), in most cases within 30 minutes (if enabled for Fast Funds) or a maximum of two business day. An innovative and convenient option for businesses to reimburse, refund, rebate, or pay compared to those that require a checking account or bank routing number as most consumers or small business have a bankcard readily available. Recipients can receive their funds in near real time 24x7x365 which is much quicker than waiting for a check or Automated Clearing House (ACH) bank transfer to clear. Senders also reduce costs by avoiding the processing of paper checks. CyberSource as a channel for Visa Direct, increases access to a key Visa service.

The standard BIN is inadequate for working with Payouts and the business requires a new full financial BIN. • Full liability to pay lies fully with the acquirer. Once the issuer accepts the transaction, the transaction is complete and the funds are pulled from the acquirer in the next settlement window. No reversals or chargebacks can originate from the acquirer. If funds are mistakenly sent, the only recourse available to the acquirer is a good faith adjustment from the issuer.

Consumers and businesses can experience CyberSource Payouts through two main ways:

- Funds Disbursements Businesses (merchants, government entities, or corporations) send funds to a consumer's card account. Examples include insurance claims, corporate and manufacturing rebates, affiliate and contractor payouts, expense reimbursements, and government disbursements (such as value-added tax refunds).
- Person to Person Consumers send funds to their card account or to another person's card account. Examples include from "me to me", "me to you", prepaid loads, and credit card bill payments.

#### **How Original Credit Transactions differ from Traditional Credit Transactions**

Payouts differ from a regular purchase transaction in the following ways:

- Funds flow in a different direction. Payouts push funds to an account versus how a traditional credit pulls funds from an account.
- Full financial Business Identification Number (BIN) is required. While many businesses have a BIN, their current BIN is the standard dual message BIN that is used by most ecommerce merchant processors. The standard BIN is inadequate for working with Payouts and the business requires a new full financial BIN.

• Full liability to pay lies fully with the acquirer. Once the issuer accepts the transaction, the transaction is complete and the funds are pulled from the acquirer in the next settlement window. No reversals or chargebacks can originate from the acquirer. If funds are mistakenly sent, the only recourse available to the acquirer is a good faith adjustment from the issuer.

The following points provide additional technical background around CyberSource Payouts:

- Both the merchant (ICS setup/implementation) as well as their acquirer (VISA Direct setup, BIN creation or update) must be setup and configured properly to use this service.
- CyberSource generally works with Acquiring Solutions and other acquirers/partners to set them up with Visa Direct and the Payouts services, guiding the acquirer on the steps to setup both sides (acquirer setup and merchant setup).
- "ics oct" is the SCMP application name for Payouts.
- Many reporting options are available within the CYBS platform and directly from Visa Online (VOL).

### <span id="page-5-0"></span>How Payouts Work

An original credit transaction (OCT) enables credit and refund capabilities of the card networks to facilitate sending funds to a card account.

The OCT transaction behaves in many ways like a stand-alone credit. No original authorization and capture are credited back. It is a one-time sending of funds to the customer's card account. The Mastercard equivalent of Payouts is called *MoneySend* (Transaction Code 28).

Cybersource Payouts uses the same four-party model as a traditional card transaction. Every transaction requires a merchant who originates the transaction, an acquirer, an issuer, and a cardholder (person or business receiving the funds).

For traditional purchases, the merchant is the entity that is receiving payment, typically in exchange for goods and services. For Payouts, the originating entity (acquirer, enabler, or merchant) is the entity that is sending the funds, either for themselves as an individual merchant, or as a service provider on behalf of their merchants as noted in the figure below.

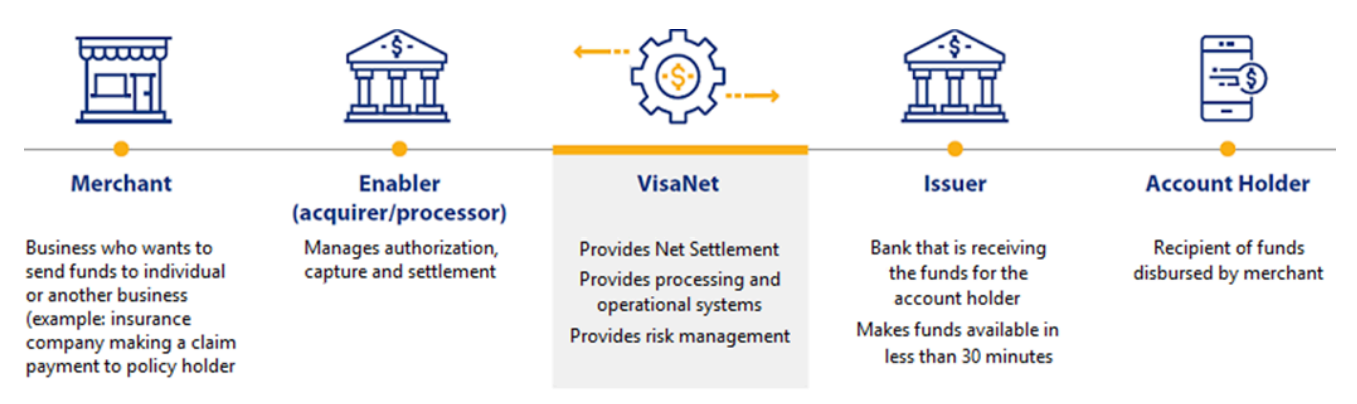

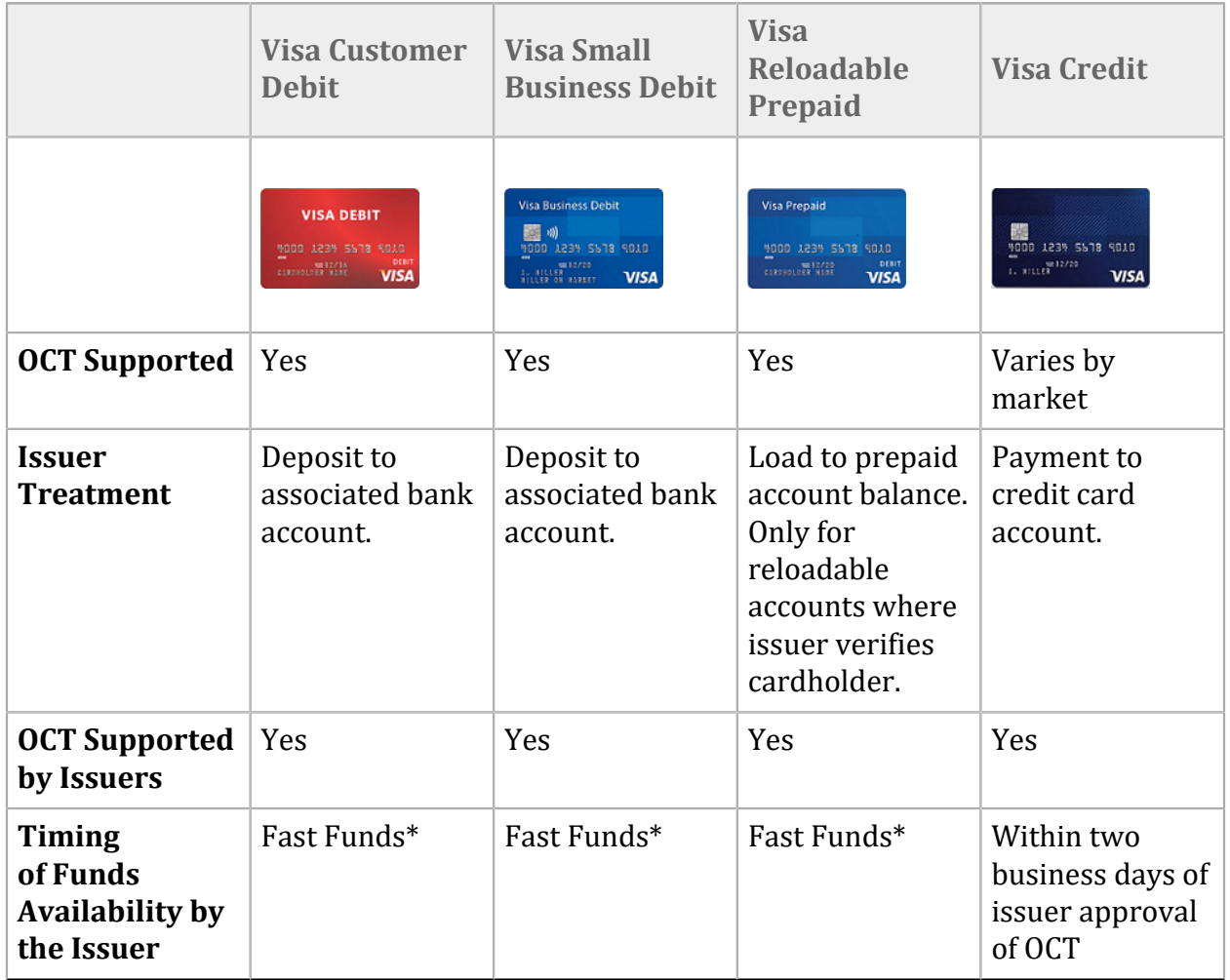

\* The Fast Funds program mandates that funds be available to the recipient within 30 minutes of the transaction.

## <span id="page-7-0"></span>Payouts Transaction Flow Using an External Processor

The following sequence occurs when a Payouts transaction is processed using an external processor. The transaction flow differs slightly from when Cybersource services process the transaction.

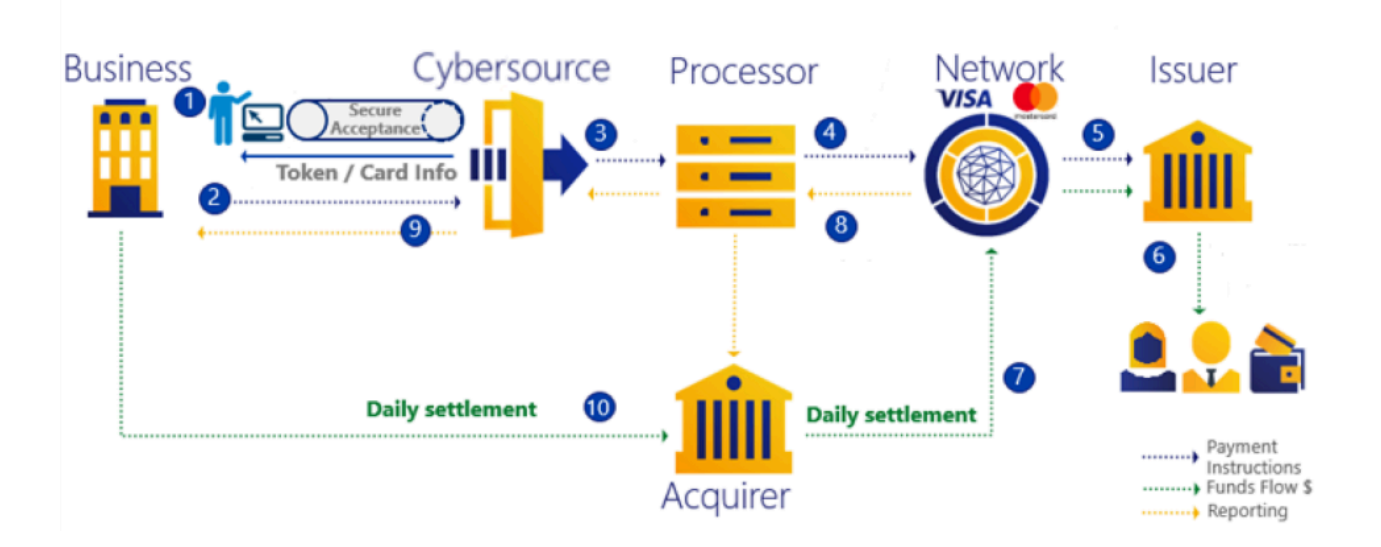

- 1. Tokenization can be used to reference payment account data.
- 2. The business calls the Cybersource API with the token to disburse payment to the recipient.
- 3. Cybersource sends the payment instruction to the processor (processor integration differs according to the processor).
- 4. The processor routes the transaction to the network.
- 5. The network routes the transaaction to card issuer for approval.
- 6. The issuer credits the recipient account in real time. (Actual fund availability varies by financial institution. Visa requires US issuers to make funds available to its cardholders within a maximum of 30 minutes of approving the transaction.)
- 7. The networks settle with the acquirer by sending funds from the acquirer settlement account.
- 8. The networks deliver settlement data and reports to the processor. The processor sends details to the acquirer.
- 9. Daily reports are sent to the merchant from Cybersource and processor.
- 10. Funds are transferred from the business bank account to the acquirer bank for daily settlement.

## <span id="page-8-0"></span>Payouts Transaction Flow Using Visa Platform Connect (VPC)

When processing a Payouts transaction using Cybersource services instead of an external processor the transaction flow with an external processor differs slightly.

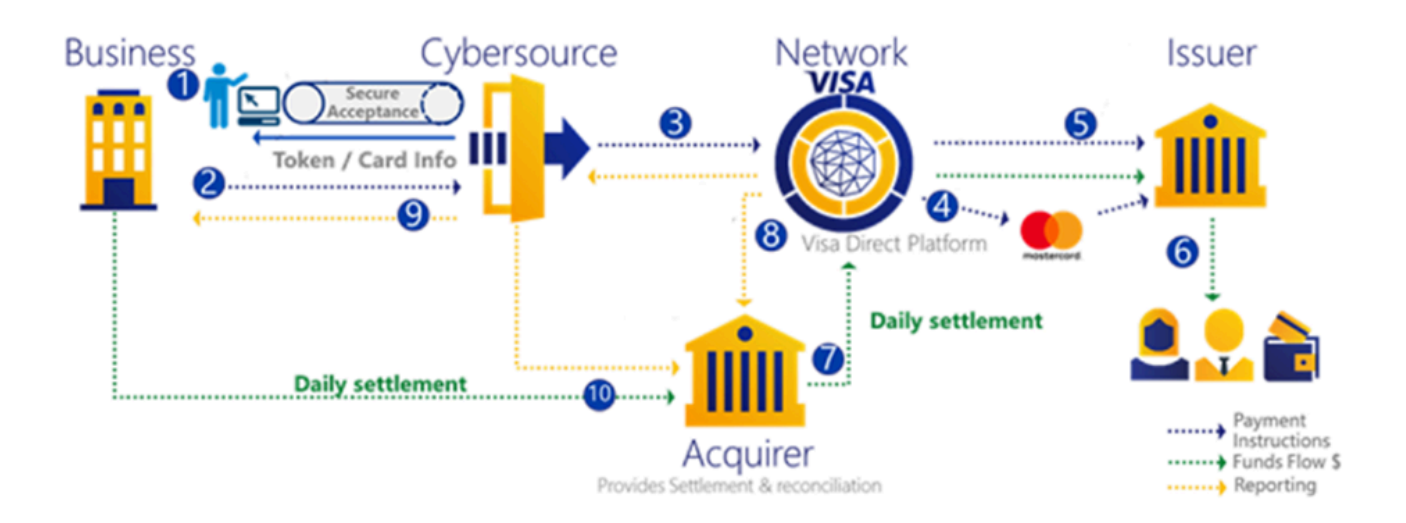

- 1. The business designs the customer experience, collects debit card information, and initiates payment. (You can also use tokenization from Cybersource to reference payment account data.)
- 2. The business calls the Cybersource API with a token to disburse the payment to the recipient.
- 3. Cybersource sends payment instruction to VisaNet.
- 4. Mastercard personal account numbers (PANs): Visa uses a Payment Gateway Service form (PPGS) to route transactions to Mastercard for processing.
- 5. The network routes the transaction to the card issuer for approval.
- 6. The issuer credits the recipient account in real time.
- 7. The networks settle with the acquirer sending funds from the acquirer settlement account.
- 8. The networks deliver the settlement data and the reconciliation data for reporting.
- 9. Cybersource transaction details and summary-level reporting are available for access by the business and the acquirer.
- 10. The funds transfer from the business bank account to the bank for daily settlement.

## <span id="page-9-0"></span>Payouts Usage

Here are some examples of how Payouts can be used.

- **Money Transfer**—Send funds to a payment card account or to another customer's payment card account. In most markets, Money transfer transactions can be sent for amounts up to 5,000 USD and are subject to government regulations.
- **Funds Disbursement**—Send funds from merchants, government entities, or corporations to eligible payment card accounts. Examples include insurance claim reimbursements, corporate and manufacturing rebates, cash compensation, affiliate and contractor payouts, expense reimbursements, government disbursements (such as valueadded tax refunds), loan disbursements, online gambling, and lottery payouts. Funds disbursements can be sent for amounts up to 50,000 USD. All payouts are subject to local regulations and could be further limited by controls defined by acquirers.
- **Merchant Settlement**—Settle payments between acquirers or payment facilitators and their merchants much faster. Merchant Settlement transactions can be sent for amounts up to 50,000 USD.
- **Digital Wallets and Instant Deposit**—Move funds out of a digital wallet and deposit funds into a recipient's payment card account. Digital wallet disbursement transactions cannot exceed 50,000 USD.
- **Prepaid Load**—Add value to a reloadable prepaid card. For a prepaid card to be eligible, the card must be a reloadable card for which the card issuer has performed the Know Your Customer process. (A separate prepaid load service called Visa Ready Link is currently available in the U.S. market. For information on Visa Ready Link, contact your regional Visa representative.)
- <span id="page-9-1"></span>• **Credit Card Bill Payment**—Pay a Visa or Mastercard credit card bill.

## Visa Direct

Visa Direct is a payment service that provides the ability to send funds to eligible Visa debit, credit, or reloadable prepaid cards. The send element is in contrast to the traditional withdrawal element of most transactions in which funds are withdrawn from an account.

Visa Direct uses a financial message called the original credit transaction (OCT), which passes between the sender and recipient through VisaNet and carries the destination's 16-digit Visa account number. After a transaction is initiated, VisaNet directs the payment message to the receiving issuer, who then processes the transaction and posts funds to the recipient's account.

Customers and businesses can use Visa Direct through several services:

- **Money Transfer** enables customers to send funds to their Visa account or to another person's Visa account.
- **Prepaid Load** enables customers to add value to a Visa reloadable prepaid card.
- **Credit Card Bill Pay** enables customers to transfer funds to their Visa credit card account to pay their credit card bill.
- **Funds Disbursements** enables businesses (merchants, government entities, or corporations) to send funds to a customer's Visa account. Examples include insurance claims, corporate and manufacturing rebates, affiliate and contractor payouts, expense reimbursements, and government disbursements (such as value-added tax refunds).

## <span id="page-10-0"></span>Original Credit Transactions

An original credit transaction (OCT), is the financial message in Visa [Direct \(on page 10\)](#page-9-1) that is passed between the sender and recipient entities. An OCT is similar to a merchandise return in that it credits funds to a Visa account. However, unlike a merchandise return, an OCT is not tied to a prior purchase transaction made by the cardholder. The OCT is a unique transaction type, with its own field requirements, processing needs, and economics.

An OCT is an economical way to send funds to a card. The fees associated with an OCT can be significantly lower than the cost incurred in a purchase or a refund.

The acquiring BIN that is used to originate an OCT must be a full financial BIN and cannot use a standard dual-message BIN that is used by most e-commerce merchant processors.

The key characteristics of an OCT:

- The OCT is a good-funds transaction, meaning that after the issuer approves the OCT authorization, the issuer is guaranteed to receive money from the card network. The acquirer cannot reverse an OCT to retrieve funds in the event of an error. However, the acquirer can correct mistakes using a good-faith adjustment from the issuer.
- When the OCT is approved, the issuer must make funds available in the recipient's account within the time specified by the card network. Globally, Visa rules for Fast [Funds](#page-10-1) [\(on page 11\)](#page-10-1) require that debit and prepaid card issuers make funds available in the recipient account within 30 minutes of authorization. If Fast Funds capabilities are not mandated, Visa rules for conventional funds availability require that the issuer deposit funds from an incoming OCT into the recipient's account within two business days.
- OCT is a full financial single message. The initial authorization message also carries the clearing component. After an issuer accepts an OCT, the transaction record is cleared. The originator does not submit a capture or clearing record for the transaction.

## <span id="page-10-1"></span>Fast Funds

An issuer that participates in the Fast Funds program must make funds available to the recipient within 30 minutes of approving the authorization of an OCT, but no later than within two business days of receiving the OCT message. Recipients have faster access to their funds, and it greatly improves the experience for both senders and recipients. Fast Funds issuers might also benefit from interchange rate incentives.

Visa and Mastercard mandated that debit card issuers support Fast Funds. Fast Funds mandates are in effect in the US, Canada, and other markets around the globe. Fast Funds availability around the globe is in various stages of deployment.

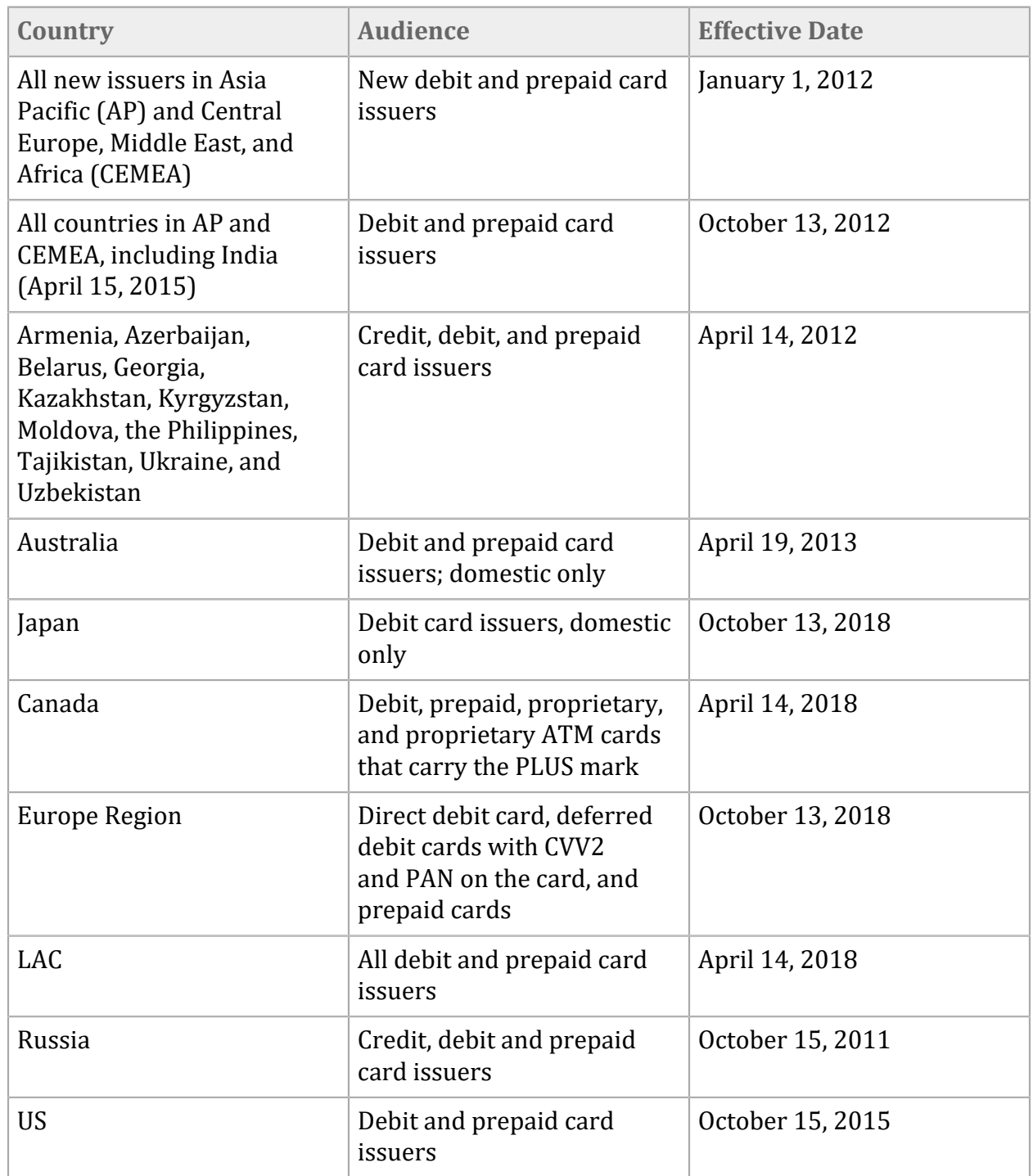

A complete list of [countries \(on page 59\)](#page-58-0) in which the Fast Funds service is available is at the back of this guide.

## <span id="page-12-0"></span>Visa Platform Connect (VPC)

Cybersource Payouts supports two processor connections: Visa Platform Connect (VPC) and external processors.

VPC connects the merchant directly to the payment network, bypassing the need for a thirdparty payment processor. Instead, your connections are facilitated through an acquirer processor that hosts VPC connections. Currently, Cybersource Payouts supports two primary networks:

- **Visa**: Visa Direct comprises enhanced message types that are used for depositing funds to a card account (OCT). Visa Direct also provides the deposit funds for an OCT by withdrawing the funds from a card account in a process known as an Account Funding Transaction (AFT). Visa Direct also provides the processes, policies, and underlying operating regulations and mandates for issuers and acquirers. Currently, Cybersource Payouts does not support AFTs.
- **Mastercard**: Mastercard Send is the program used for transferring funds to Mastercard products. Mastercard Send enables customers to move funds quickly to friends, family, and even their own Mastercard card accounts. Mastercard Send enables you to also receive disbursements from businesses and governments using the Mastercard Network. Currently, Mastercard is supported only as a recipient card type.

VPC transaction processing has the following characteristics:

- **Acquirer Approval**: You must obtain approval from your acquirer before requesting this type of transaction.
- **Merchant Category Code:** You must use the appropriate merchant category code depending on the business flow: for all OCT transactions except for money transfers, use your merchant category code. For money transfer OCT transactions, use 6012 or 4829 as the category code.
- **Transfer Amount Limitations:** For customer-funded transactions (such as money transfers), the amount must be less than or equal to 10,000 USD for domestic transactions and 2,500 USD for cross-border transactions, unless otherwise noted. For any other transactions, the amount must be less than or equal to 50,000 USD, unless otherwise noted. See [Transaction](#page-14-0) and Velocity Limits [\(on page 15\)](#page-14-0) for more information.

## <span id="page-12-1"></span>Business Application Identifiers

Acquirers, service providers, and merchants must use an appropriate Business Application Identifier (BAI) and a Merchant Category Code (MCC) in the OCT authorization request message and the clearing and settlement message, to correctly identify the type of OCT and merchant or

business entity that is originating the transaction. Both the BAI and the MCC enable the issuer to recognize the underlying business use of the OCT. The MCC must accurately represent the merchant, acquirer, or service provider and payment facilitator of the OCT transaction.

The BAI is used to identify the type of payment being facilitated with the OCT. The accuracy of the BAI is critical in ensuring effective processing, pricing, reporting, and risk management of OCTs. The Visa Direct team approves BAI use cases on the Program Information Form (PIF). After approval by Visa, the acquirer or merchant enters the approved BAI(s) during the onboarding process. If an acquirer onboards a merchant with a BAI that is not approved by Visa, VisaNet can decline those transactions.

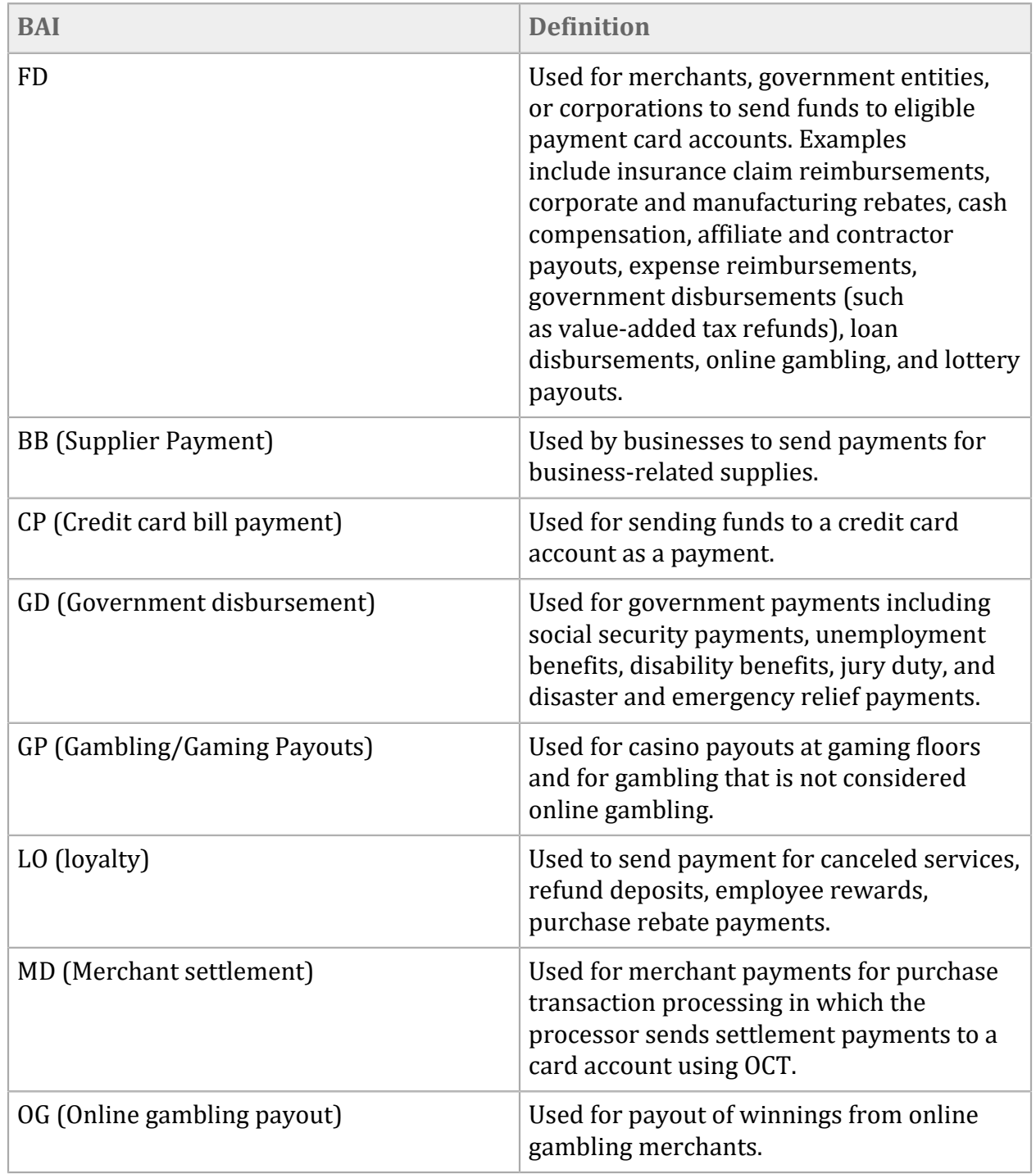

The following types of BAIs for funds disbursement are supported:

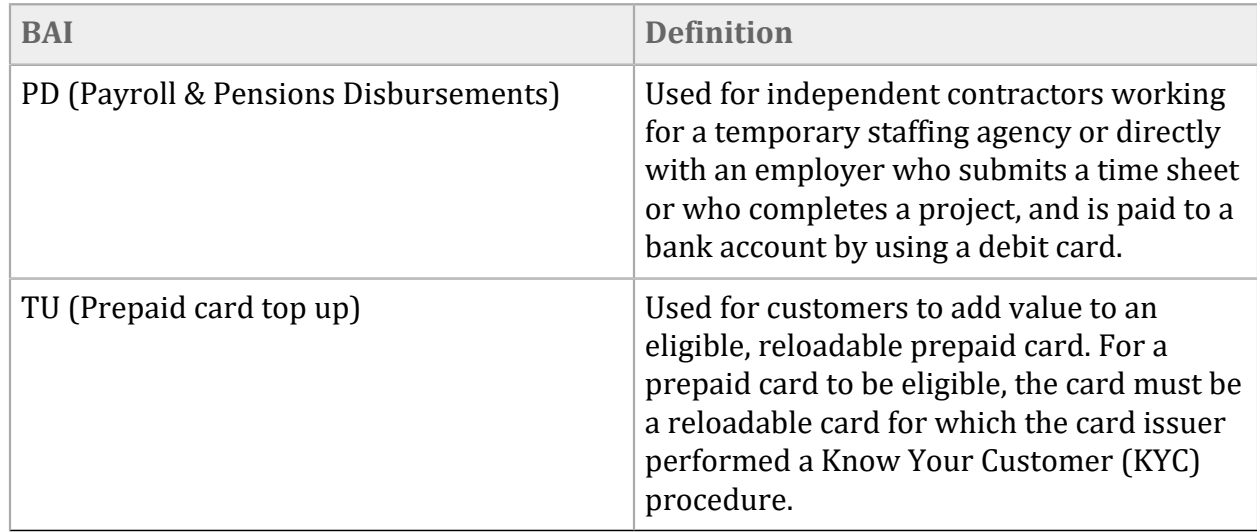

Although Cybersource supports OCT, it does not yet support AFTs. The following types of BAIs are supported only for OCTs or the send portion of the customer-funded (money transfer) transaction.

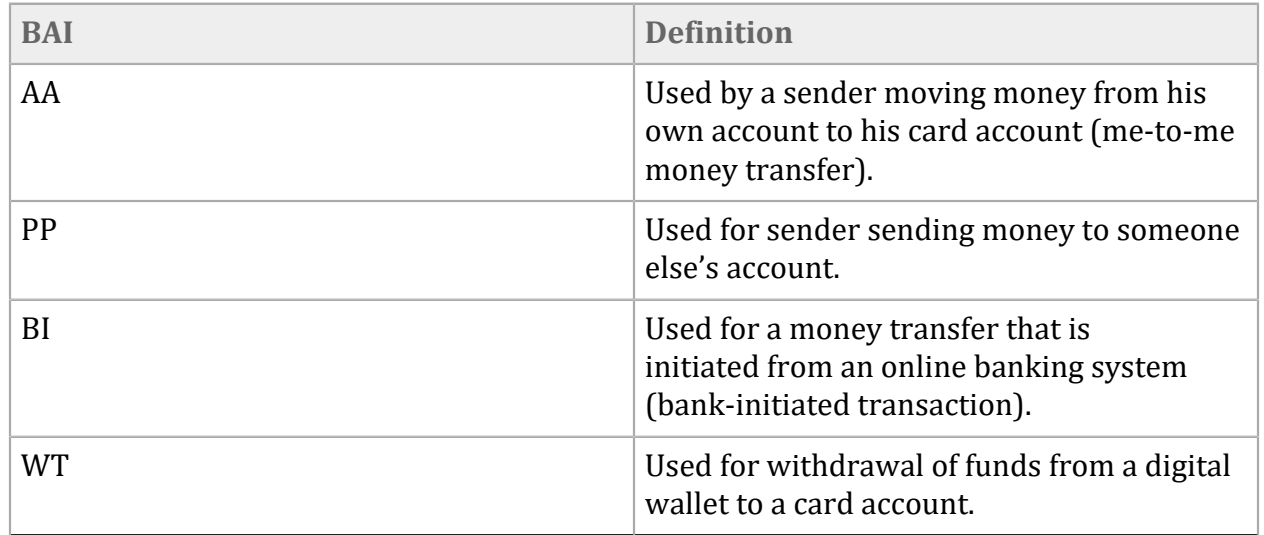

## <span id="page-14-0"></span>Transaction and Velocity Limits

Cybersource Payouts enables acquirers to set limits on the number of Payouts transactions and the maximum amount of a single transaction and aggregate transactions during defined periods of daily, weekly, or monthly. These limits can be configured and changed by acquirers for each merchant as needed in Cybersource systems.

Limits are applied on each transaction and enforced by VisaNet based on the program type as identified by the Business Application Identifier (BAI) and may vary by jurisdiction, country, and program basis.

**Transaction Limits**: To ensure a positive user experience for a client, the originating entity confirms that the transaction amount for business funded transfer programs from the US (such as Funds Disbursement) is equal to or less than the Visa limit of 50,000 USD. Similar customerfunded transactions (for example, money-transfer or P2P) from the US is equal to or less than

the Visa limit of 10,000 USD. Any single transaction over that amount is declined by VisaNet. Issuers can choose to establish transaction limits on their own platforms that are lower than the limits enforced by Visa.

**Velocity**: VisaNet also enforces maximum velocity limits for OCTs to a single Visa recipient card account. These limits are the maximum number or aggregated dollar amounts of OCTs that a single recipient account can receive in any 1-day, 7-day, or 30-day period. VisaNet declines any OCTs that exceed these amounts. Velocity limits apply at an account level, regardless of the originator. It is important to note that there could be multiple senders to a single recipient accountthat are not visible to the service provider or to the network. These might exceed the issuer's established velocity limits and cause a card to be declined. Cross-border transaction and velocity limits operate in the same manner as domestic limits.

The following table shows the velocity and transaction limits that Visa enforces at the recipient account level for domestic and cross-border programs.

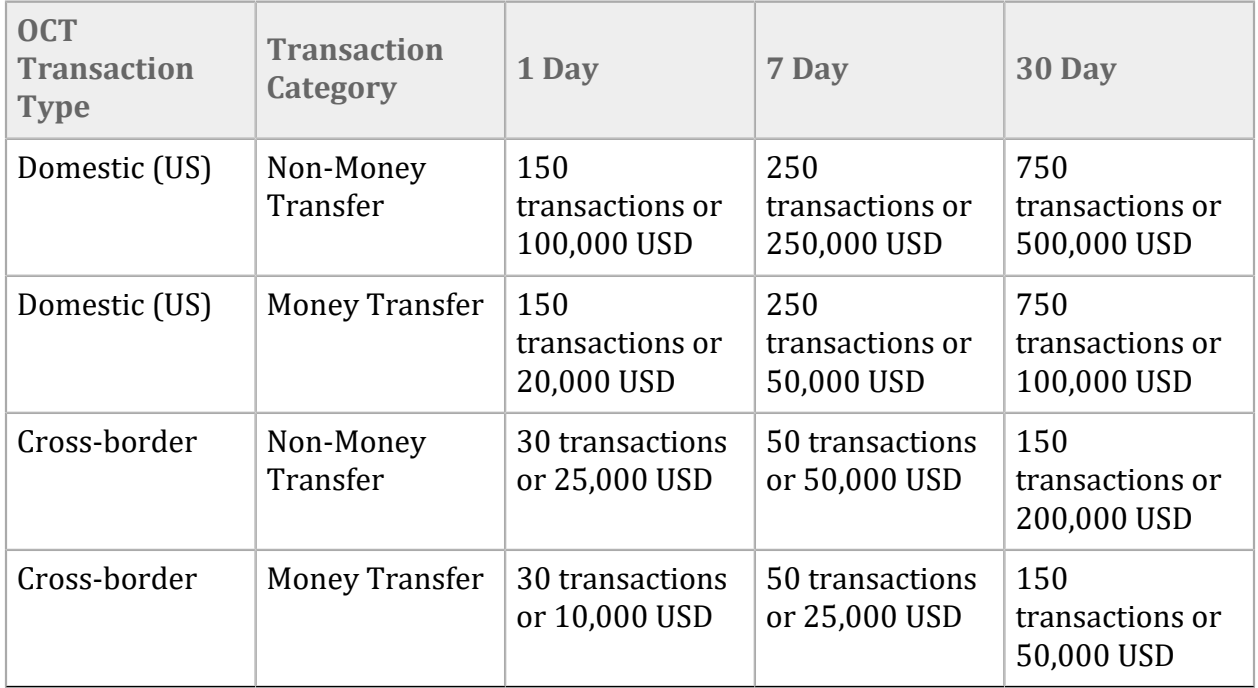

# <span id="page-16-0"></span>Auxiliary Services

To help merchants process Payouts transactions, Cybersource offers other products and services that bolster a merchant's ability to accept Payouts and offer additional transaction security. Some of these services are required for Payouts to work properly but other services are optional. Part of the onboarding process to Payouts is selecting which services you want.

## <span id="page-16-1"></span>BIN Lookup Service

A BIN lookup service gathers key characteristics of a recipient card before a Payouts transaction is submitted. The BIN of the card issuer can help to uncover whether certain transaction issues are common to cards from certain issuing banks. Some of the information provided in the BIN lookup service includes:

- Issuer name
- Issuer country code
- Billing currency
- Account type (debit, credit, prepaid)
- Fast Funds participation status
- Whether the recipient issuer is OCT-enabled

<span id="page-16-2"></span>For more information, see BIN [Lookup \(on page 50\).](#page-49-0)

## Secure Card Capture Service

Some merchants do not want to handle or store card data on their systems. By avoiding having any card data in their systems, merchants reduce their PCI compliance burden and the overall risk.

Secure Acceptance enables a merchant to securely capture payment card data from web or mobile browsers without handling payment card data. There are various implementation options for Secure Acceptance including Secure Acceptance Hosted Checkout and Flex Microform.

To use Secure Acceptance with Cybersource Payouts, the merchant must participate in the Tokenization Management Service (TMS).

For more information, see Secure [Acceptance \(on page 46\)](#page-45-0).

## <span id="page-17-0"></span>Tokenization Service

A payment token is an alternate identifier that can be used in place of a Primary Account Number (PAN) to initiate a payment transaction.

A token replaces sensitive payment data and cannot be mathematically reversed. If you do not already have a token provider, you can use Cybersource tokens.

<span id="page-17-1"></span>For more information, see Token [Management](#page-48-0) Service (TMS) [\(on page 49\).](#page-48-0)

### Account Validation Service

An issuer might decline an OCT for reasons other than that the transaction exceeds transaction and velocity limits. Other reasons to decline a transaction include card expiration, invalid card number, the merchant does not permit OCTs, or the card is lost or stolen. Account validation enables an originator to screen a card for many issues.

The BIN lookup and account validation checks are automatically performed if the Secure Acceptance service is used in conjunction with the tokenization services. If the account validation service is not used, consider doing the following checks before tokenization whenever a card is being collected.

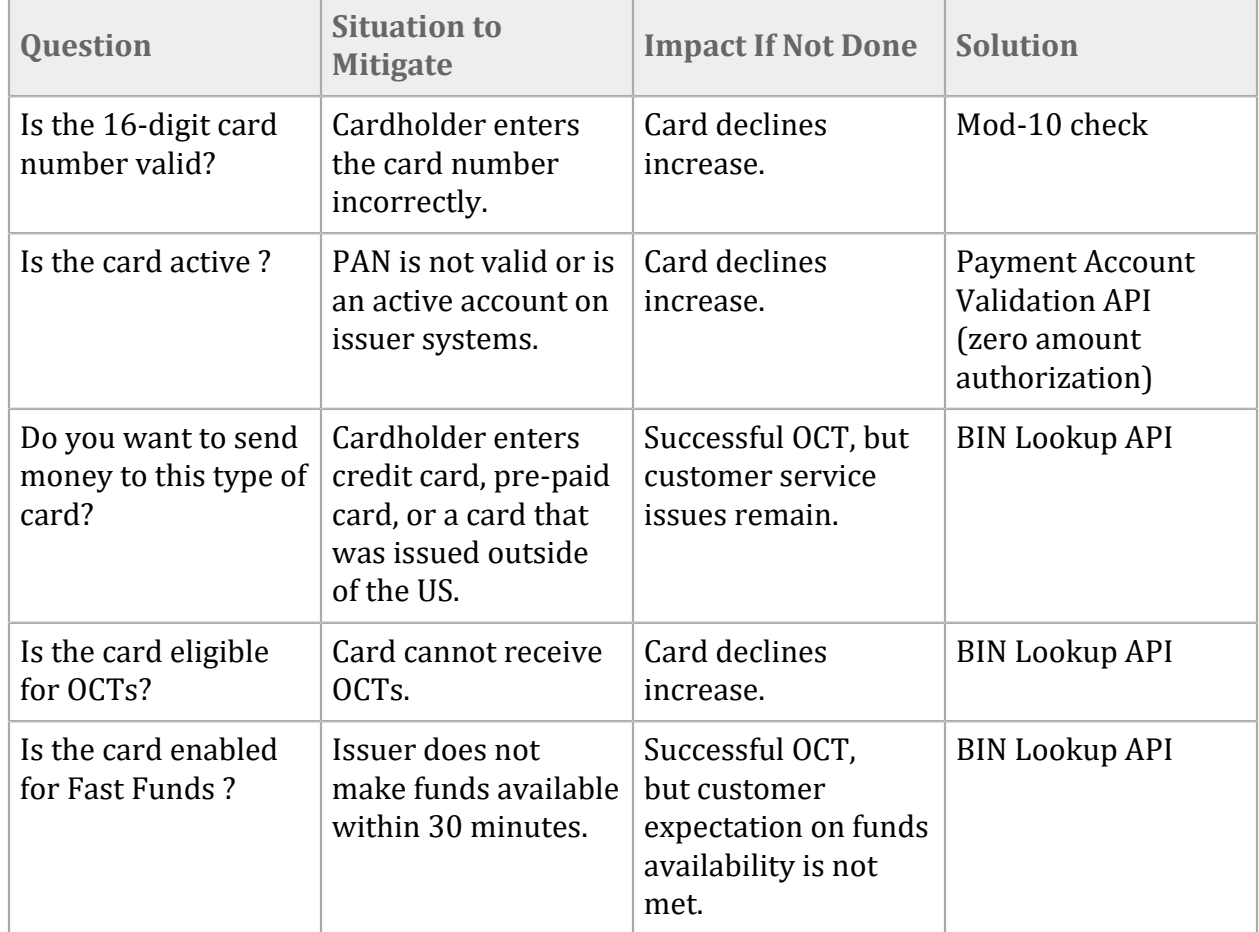

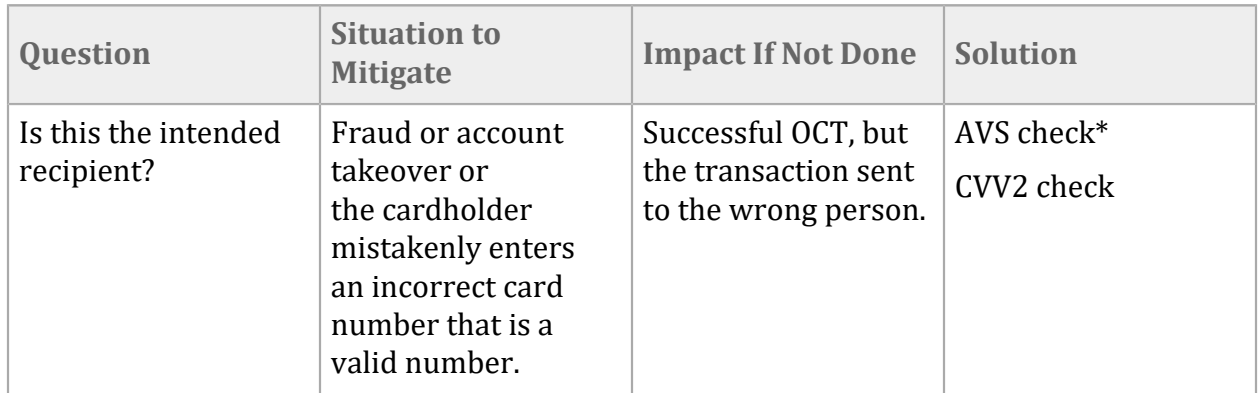

\*AVS check: the enabler and merchant must validate that the recipient's address or ZIP code on file with the merchant matches the address on file with the issuer of the entered card. If the cardholder has registered a bank account for ACH payouts, the enabler can match the issuer name of the card with the bank previously used for the ACH deposit.

## <span id="page-18-0"></span>FX Service

The Foreign Exchange (FX) Rates API provides easy access to the Visa daily currency exchange rate.

<span id="page-18-1"></span>For more information, see FX [Rates](#page-53-1) API. [\(on page 54\)](#page-53-1).

### Transaction Search Service

<span id="page-18-2"></span>The Transaction Search feature in the Cybersource portal enables merchants to easily search and view payment transactions initiated on the Cybersource platform.

## Reporting Service

Many reporting options are available for acquirers and merchants.

Acquirers have access to OCT reporting through the Reports API and in the Business Center. In addition, an acquirer has access to Visa's Settlement Summary (VSS) reports on Visa Online (VOL). An acquirer can also directly receive a number of detailed and summary-level reports directly from Visa after establishing a secure connection.

A Payouts merchant should use the Transaction Reconciliation Report (TRR) for transaction reconciliation. Acquirers and merchants must refer to Visa reports for financial reconciliation. The acquirer is responsible for providing any reconciliation data to the merchant.

For more information, see [Reporting](#page-42-2) API [\(on page 43\)](#page-42-2).

# <span id="page-19-0"></span>Acquirer Setup Summary

The following is a list of the tasks required when setting up an acquirer for Payouts.

#### **VISA [Setup](#page-22-1) Task[s \(on page 23\)](#page-22-1)**

- 1. Client Readiness Assessment
- 2. New Acquiring BIN
- 3. Program Information Form (PIF)
- 4. Card Acceptor Identifier (CAID) Form
- 5. VISA Push Payment Gateway Service (PPGS) Form
- 6. Mastercard MC 1190 Form
- 7. Settlement Funds Transfer Point (SFTP)
- 8. Global Routing ID Request
- 9. Global PCR Station Request
- 10. Client Implementation Questionnaire (CIQ)

#### **[Cybersource](#page-26-0) Setup Tasks [\(on page 27\)](#page-26-0)**

- 1. Setup Portfolio Cybersource MID.
- 2. Setup Acquier Risk Controls (ARC) Settings.
- 3. Setup Merchant Cybersource MIDs.

#### **Additional Setup for New VPC Acquirers**

- 1. Complete Cybersource Acquirer Information Questionnaire (AIQ) and send to [vpc@visa.com](mailto:vpc@visa.com.).
- 2. Follow steps in VPC Activation Guide.
- 3. Sign Contract.
- 4. Get regional approvals as required.
- 5. Create VPC Implementation Plan: Portfolio and Merchant MIDs.
- 6. Prepare for TC-33A file handling or Visa SMS/VSS report.
- 7. Subscribe to TC-33A POS Authorization Log (optional).
- 8. Deploy and configure acquirer VDC gateway.

#### 9. Train acquirer.

# <span id="page-21-0"></span>Merchant Setup Summary

The following tasks must be completed when setting up a merchant.

#### **Acquirer [Readiness \(on page 36\)](#page-35-0)**

- 1. Complete merchant underwriting.
- 2. Enable Visa Direct.
- 3. Enable Mastercard Send.
- 4. Enable transaction processing capabilities.
- 5. Setup Aquirer Risk Controls for merchants.
- 6. Ensure that Customer Service and Operations are in place and people are trained on the product.
- 7. Enable the merchant setup for Payouts processing.

#### **Merchant [Readiness \(on page 36\)](#page-35-1)**

- 1. Select and contract with a Payouts-enabled acquirer.
- 2. Contract with Cybersource.
- 3. Create and configure Cybersource MIDs.
- 4. Request that Payouts, BIN Lookup, and any other required peripheral services are enabled.
- 5. Update card processing and checkout for the Payouts service.
- 6. Test Payouts and other services against the test environment simulator (and optionally VCMS).
- 7. Test the reporting and reconciliation capabilities.
- 8. Ensure that the support and operational teams are set up to handle disputes and resolution processes with the acquirer.
- 9. Go live.

# <span id="page-22-0"></span>Acquirer Setup

When an acquirer engages with Cybersource for a program, the acquirer works with an account executive, sales engineer, and engagement manager who provide information about the implementation process.

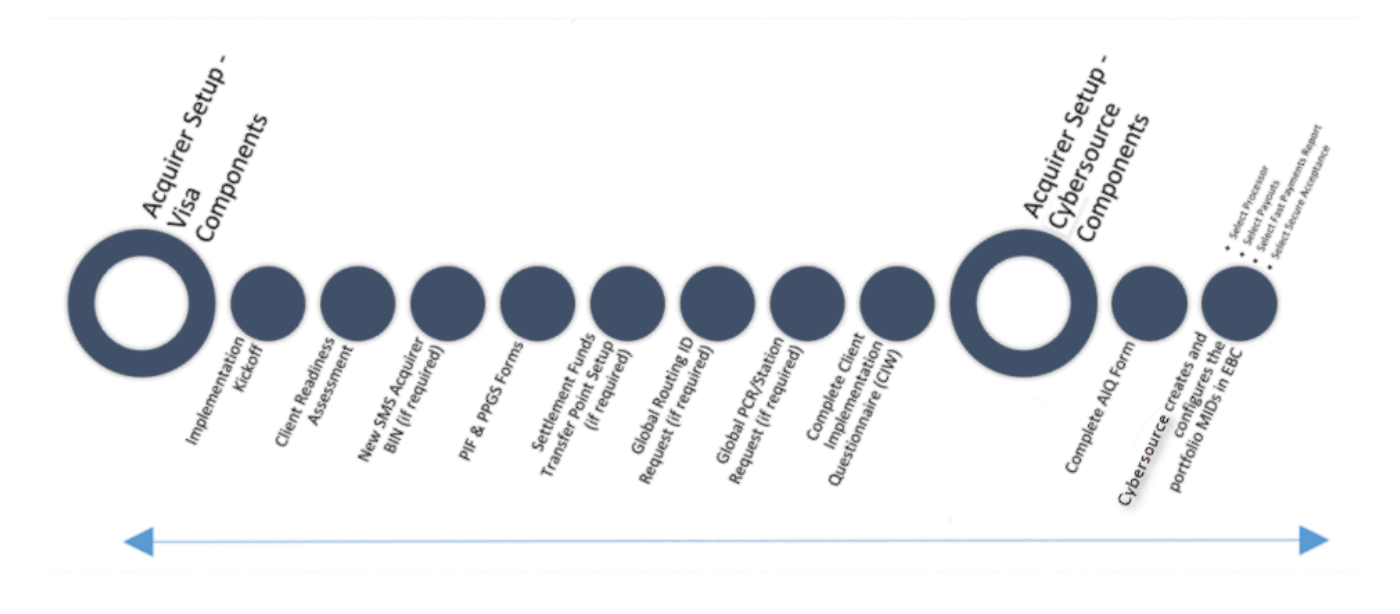

A number of activities are required by the sponsoring financial institution (acquirer) to support merchants who want to process OCT transactions whether or not they are integrated with VPC or a traditional processor (like First Data Compass). The acquirer must get the required program approvals from Visa and Mastercard, perform underwriting activities, and board the merchant onto their acquirer processing systems. In addition, the acquirer or acquirer processor provides the back-office support activities such as exception item processing and merchant settlement.

### <span id="page-22-1"></span>Acquirer Setup for Visa Components

All programs require Visa approval before launch. The Acquirer Solutions Sales and Business Development Team is responsible for contacting the Cybersource Acquirer Solutions implementation support team to secure a resource for support.

Visa Client Services must help with setting up the acquirer BIN and Visa reporting. The sales and business development team must inform the Cybersource product manager so that the Visa Client Services team can plan for upcoming projects and secure resources. The acquirer and Cybersource work with the Visa Client Services team for the Visa Direct Requirements. All forms and detailed instructions are available at [Visa Online](https://www.visaonline.com/). To enroll, click on the link and scroll down the page and click **Enroll**.

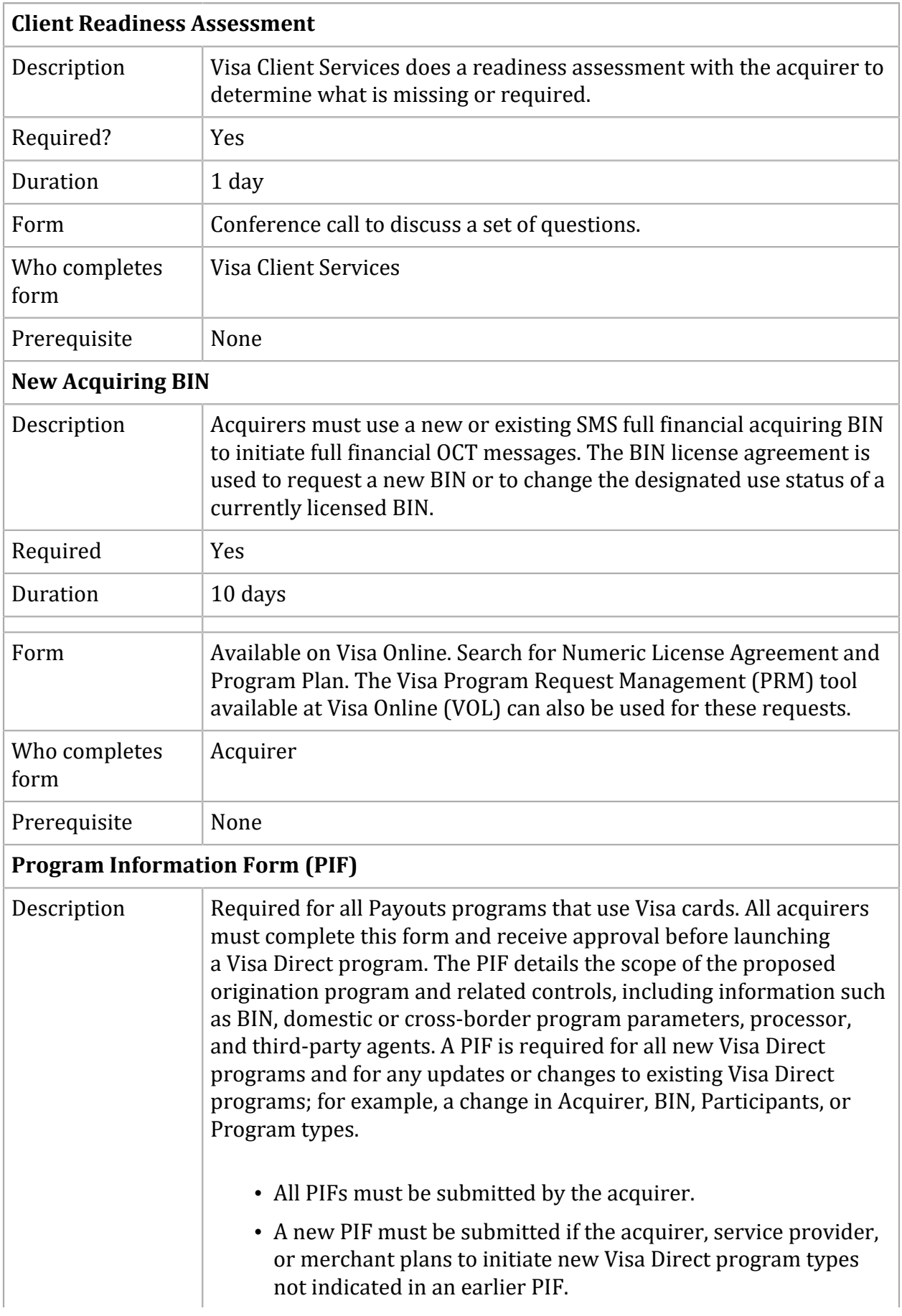

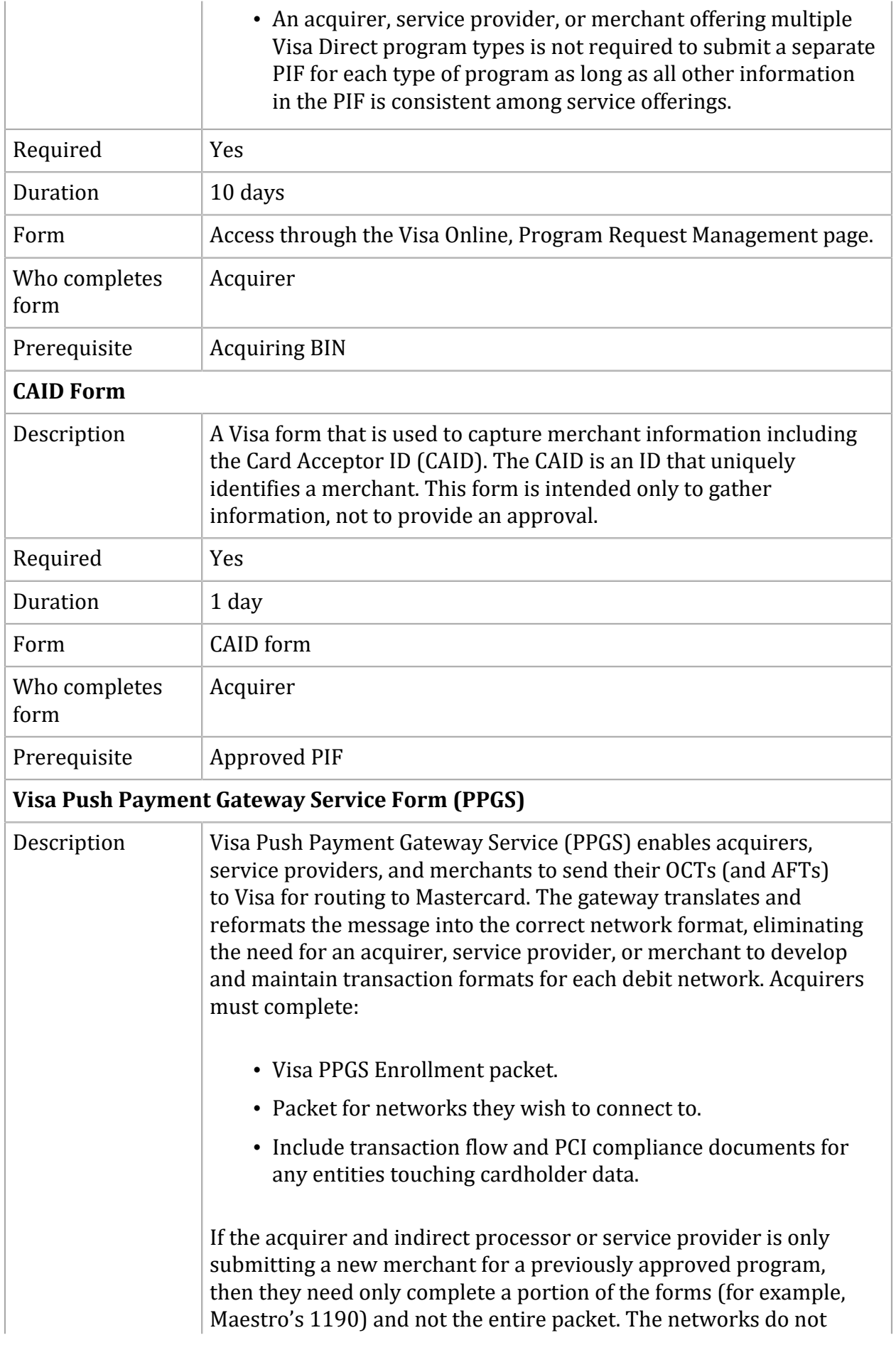

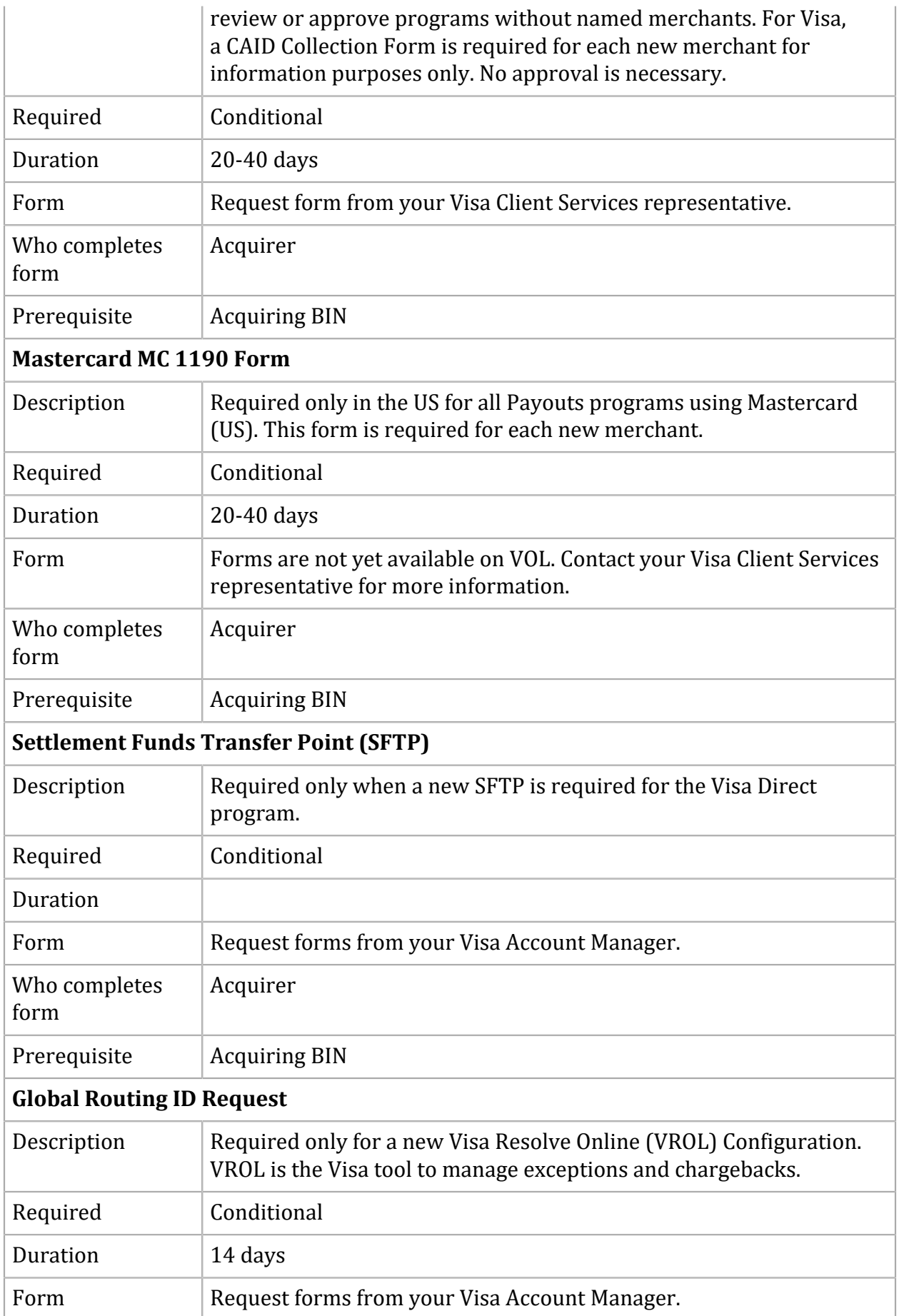

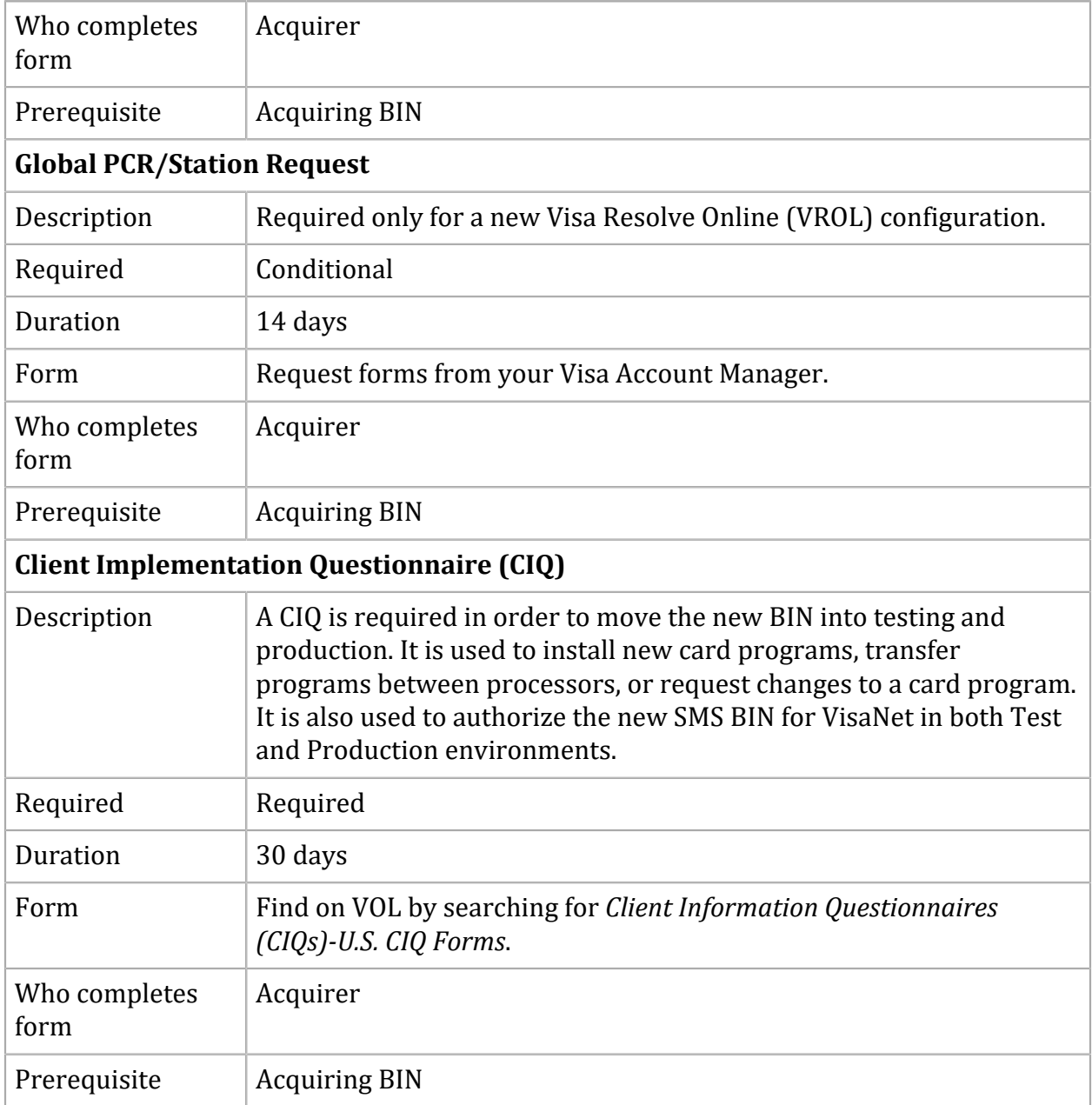

## <span id="page-26-0"></span>Acquirer Setup for Cybersource Components

In addition to the Visa Direct requirements, an acquirer must complete additional tasks with Cybersource. These tasks can be started when the Visa Direct requirements are completed. The tasks that must be completed differ according to the use case that applies to the merchant's circumstances and needs.

**Traditional processor** New Acquirer (standard or configured) connects to First Data Compass with a signed reseller agreement.

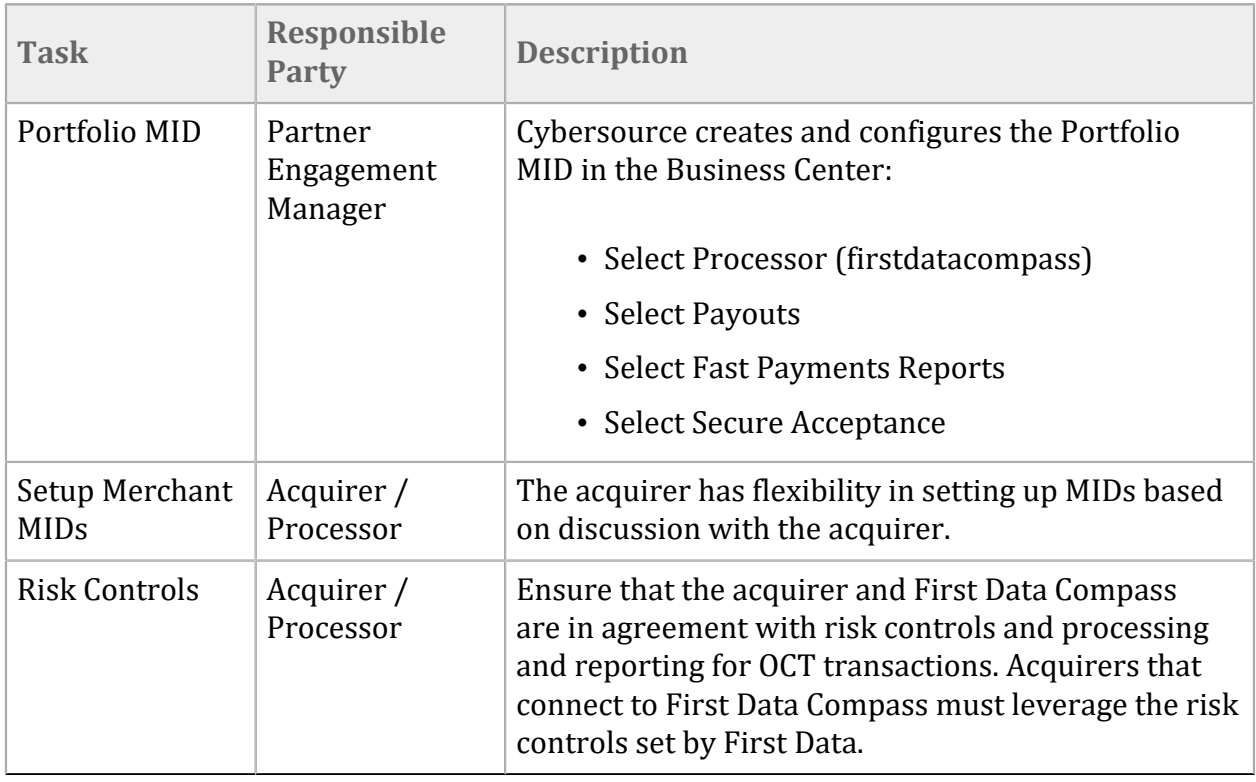

**New VPC Acquirer** (standard or configured model) connects using VPC and has a signed reseller agreement.

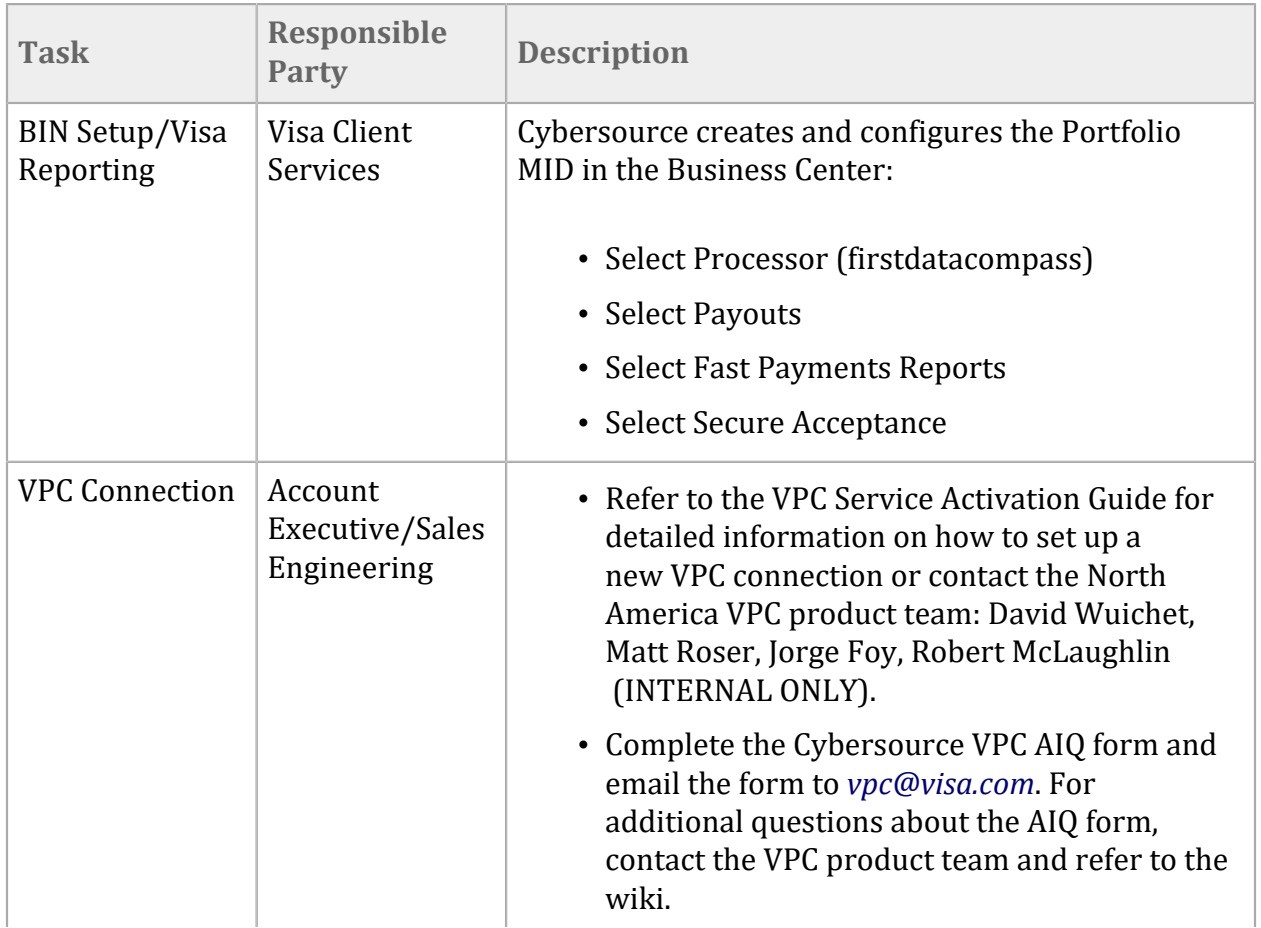

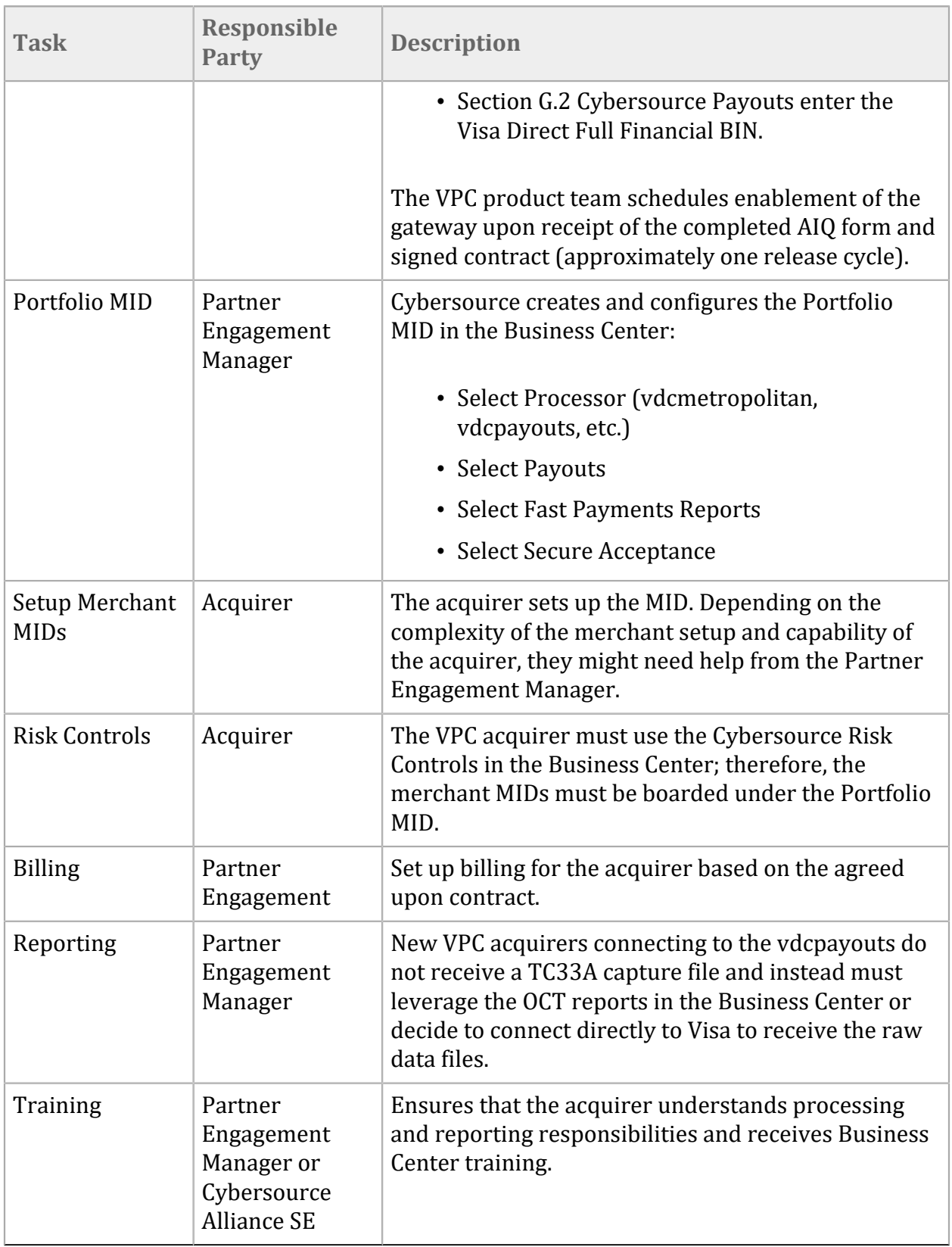

**Existing Acquirer** with a signed reseller agreement connects using VPC.

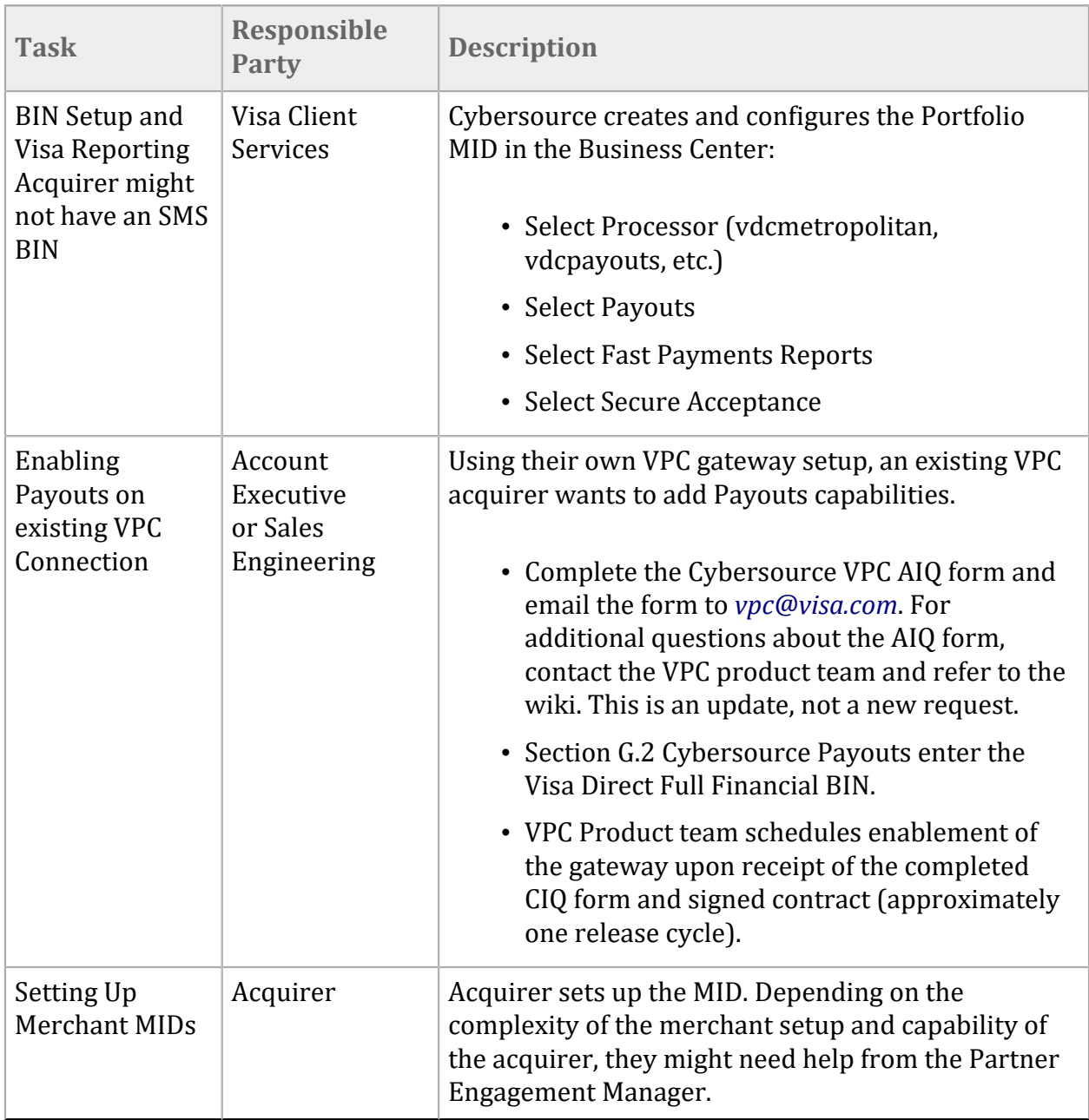

#### **Existing VPC Acquirer** acting as a sponsor and not a reseller connects using VPC.

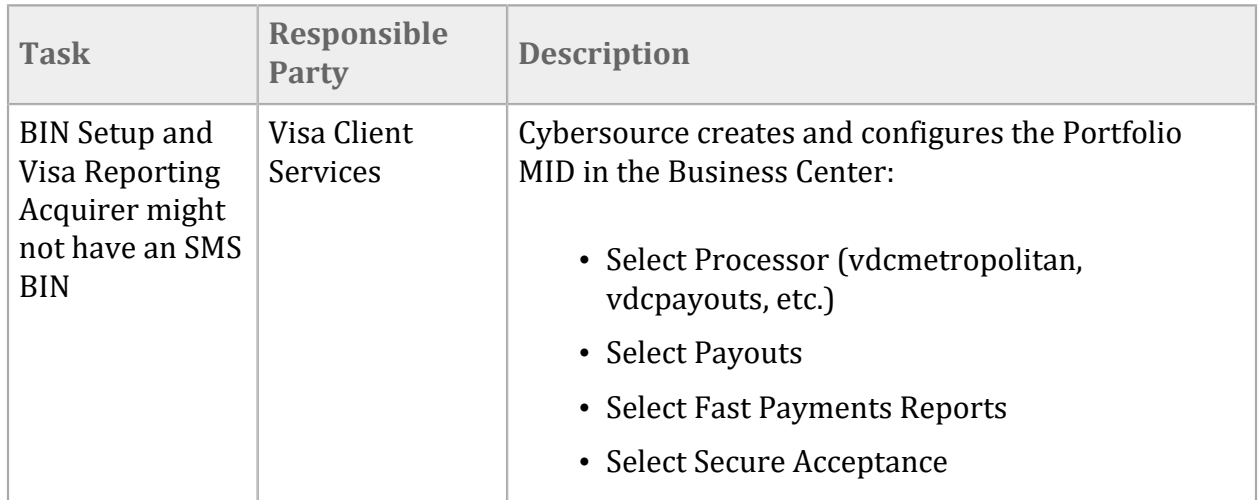

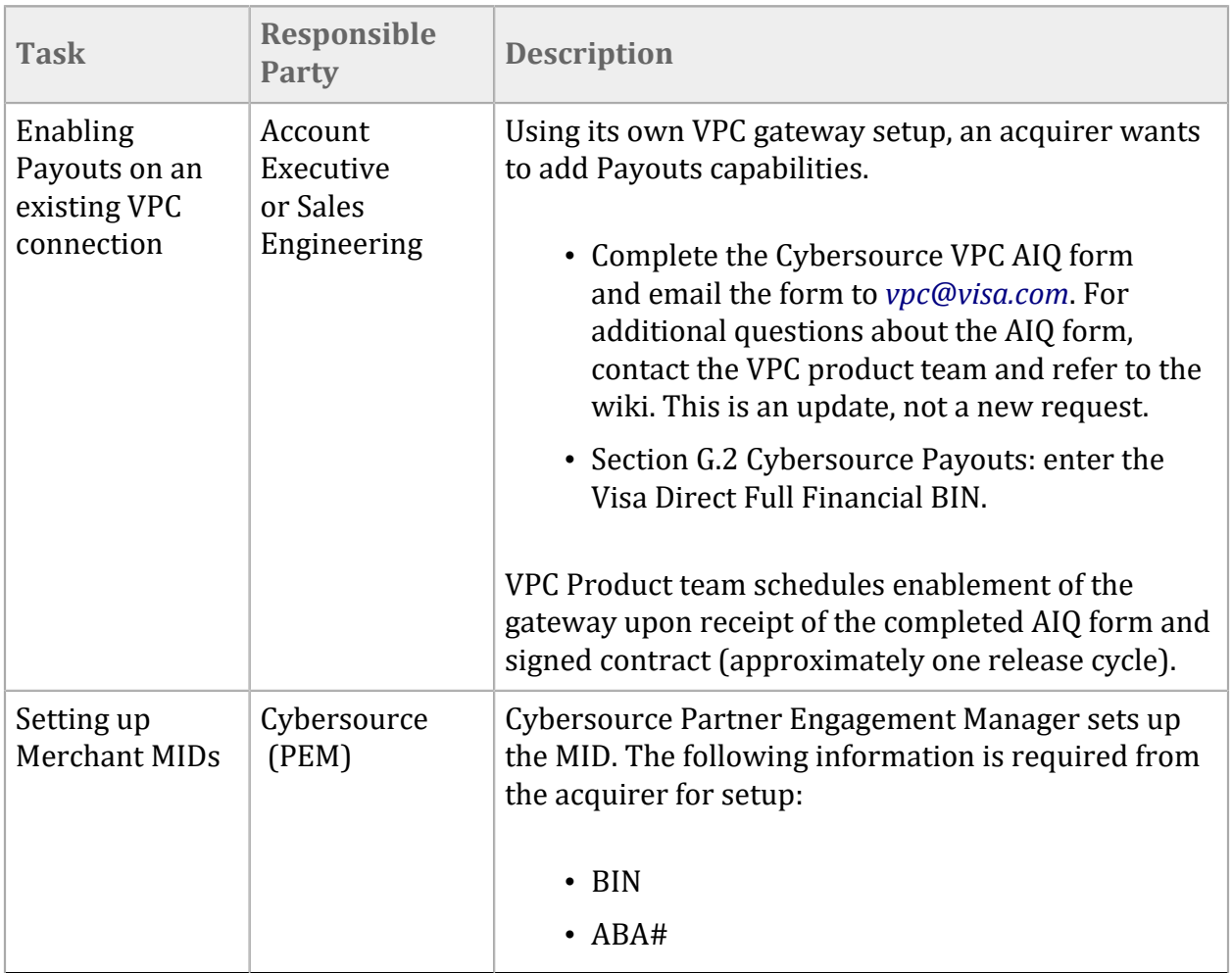

### <span id="page-30-0"></span>Setting Up a Reseller

An acquirer can sell the Payouts solution to an individual merchant or a reseller that manages and sells to other merchants. There are differences between the setup of an individual merchant and reseller.

There are three ways to set up a reseller:

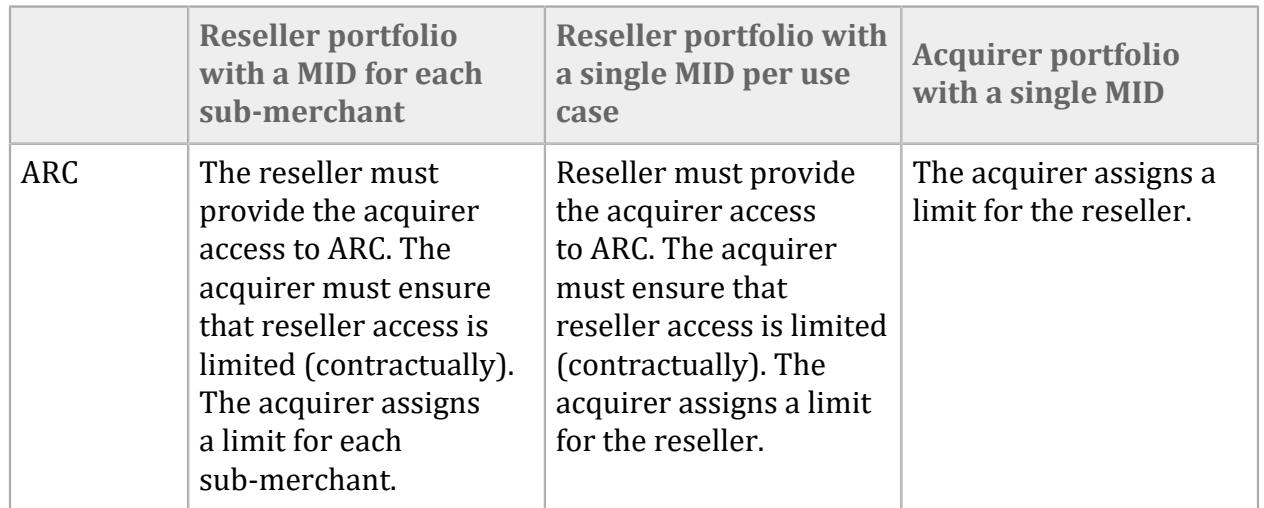

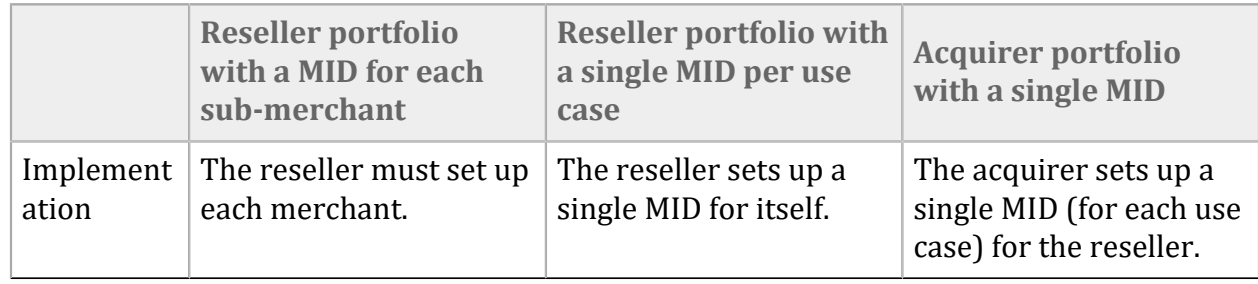

### <span id="page-31-0"></span>Option 1: Setting Up a Reseller

This is a summary of how to set up a reseller.

#### **Business Center MID Setup**

The reseller is assigned a separate portfolio MID from the acquirer.

Cybersource creates and configures the new Portfolio MID in the Business Center doing the following tasks:

- Selecting a Processor.
- Selecting Payouts.
- Selecting Fast Payments Reports.
- Selecting Secure Acceptance.

The reseller is responsible for setting up the MID for each of its individual merchants. Each reseller client is assigned a sub (child) Merchant ID which can be any unique identifier determined by the reseller.

The MID field must be configured (within the Business Center) using the acquirer approved CAID for each merchant account.

The Portfolio admin account must not be used for operations or technical purposes. The Portfolio admin account is the account with *\_acct* after the portfolio ID. The portfolio ID account (parent merchant ID) can be used to login and set up the merchant.

#### **Acquirer Risk Control Setup**

The reseller creates credentials (within the Business Center) so that the acquiring bank can grant user permissions to access the Acquirer Risk Controls.

The reseller administrator must abide by the following:

- To *not* access the Acquirer Risk Controls.
- To not create any user credentials (besides the acquiring bank) with the Acquirer Risk Controls access.

The reseller agrees that the acquiring bank is the only entity permitted to access and configure the Acquirer Risk Controls in the Business Center.

The acquirer might need to add a clause to the legal agreement (check with legal) to ensure restricted access.

#### **Billing**

In the reseller setup, the billing is sent to the entity that owns the portfolio, for example, the reseller. Billing statements can be viewed and payments made from the Business Center by going to the left navigation pane and selecting **Account Management > Pay My Invoice**.

#### **Metakey**

A single API metakey is used for all MIDs. It is not specific to Payouts but it is an architectural choice for setting up a seller solution.

### <span id="page-32-0"></span>Option 2: Reseller Portfolio with a Single MID per Use Case

#### **Business Center MID Setup**

The reseller is assigned a separate portfolio MID from the acquirer. Cybersource creates and configures the new Portfolio MID in the Business Center doing the following tasks:

- Selecting the Processor
- Selecting Payouts
- Selecting Fast Payments Reports
- Selecting Secure Acceptance

The reseller must set up a single MID for itself (per use case) using the acquirer-approved CAID.

#### **Acquirer Risk Control Setup**

The reseller creates credentials (within the Business Center) so that the acquiring bank can grant user permissions to access the Acquirer Risk Controls. The reseller administrator must abide by the following stipulations:

- To *not* access Acquirer Risk Controls.
- To not create any user credentials (besides the Acquiring bank) with Acquirer Risk Controls access.

The reseller agrees that the acquiring bank is the only entity that is permitted to access and configure the Acquirer Risk Controls in the Business Center. The acquirer might need to add a clause to the legal agreement to ensure restricted access (check with legal department).

#### **Billing**

In the reseller setup, the billing is sent to the entity that owns the portfolio; for example, the reseller. Billing statements can be viewed and payments made from the Business Center by going to the left navigation pane and selecting **Account Management > Pay My Invoice**.

#### **Metakey**

A single API metakey is used for all MIDs. This is not specific to Payouts but an architectural choice for setting up a reseller solution.

### <span id="page-33-0"></span>Option 3: Acquirer Portfolio with Single MID

#### **Business Center MID Setup**

A single MID is used for the reseller under the acquirer's portfolio. This setup works only for a reseller that can manage the sub-merchants on their own system. Individual MIDs are not set up for each sub-merchant. Cybersource loses visibility (search, reporting, support) into each submerchant.

#### **Billing**

In the reseller setup, the billing is sent to the entity that owns the portfolio. In this case, it is the acquirer.

# <span id="page-34-0"></span>Merchant Setup

When a merchant plans to implement Cybersource Payouts, a number of activities are required by the sponsoring financial institution (acquirer), the merchant, and Cybersource. The financial institution must get the required program approvals from Visa and Mastercard, perform underwriting activities, and onboard the merchant into their acquirer processing systems.

The merchant might need to enhance user interfaces to add capabilities for a customer to select push-to-card payment options as well as the capturing of card data and ensuring PCI compliance. The merchant has to incorporate various Cybersource services including an API call to initiate a Payouts transaction.

Cybersource configures the merchant on the Cybersource platform and enables the merchant to participate in Cybersource Payouts and any additional service being implemented, such as Secure Acceptance and the Token Management Service (TMS). This section provides a checklist of activities required when a merchant implements a Cybersource Payouts program.

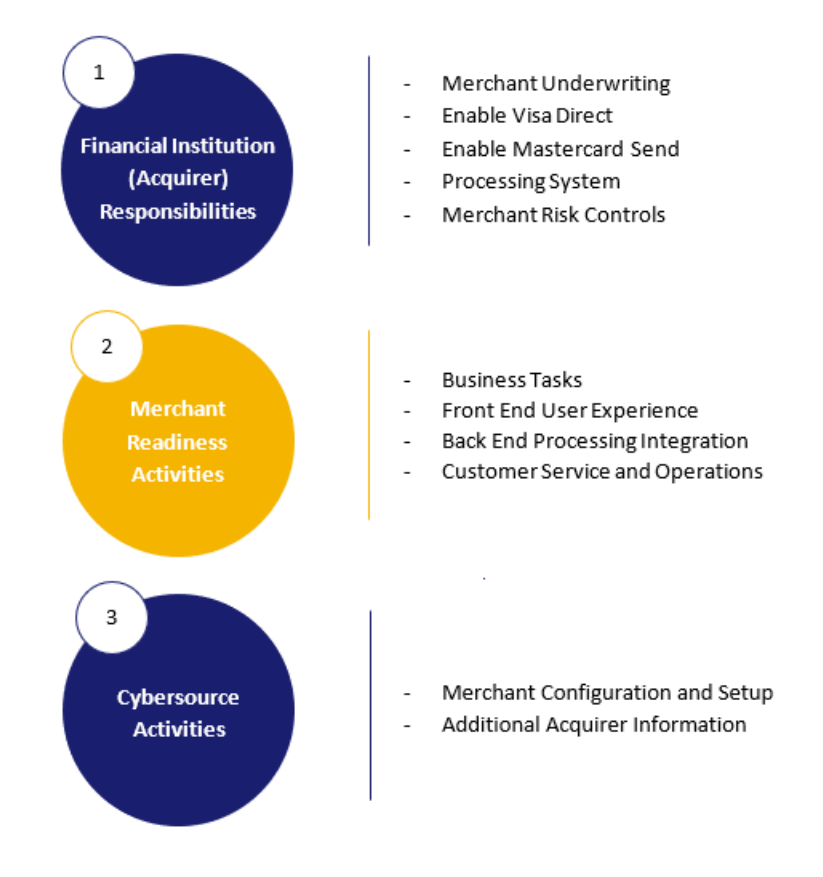

## <span id="page-35-0"></span>Acquirer (Financial Institution) Responsibilities

The following tasks are required by acquirers when a new merchant is set up for Cybersource Payouts.

- **Perform Merchant Underwriting**: Similar to standard card programs, financial institutions must do the due diligence and credit validation required for their push-tocard customers. Merchants might be required to establish an account at the sponsoring financial institution. Financial institutions can also request that minimum account balances be maintained for a merchant participating in Payouts.
- **Submit a Visa Direct Program Information Form (PIF)**: Because Cybersource Payouts uses Visa Direct for sending payments to Visa cards, the acquirer must submit a Visa Program Information Form (PIF) for each new merchant program. Visa must approve the merchant use case.
- **Submit a Mastercard Send MC 1190 Form**: Because Cybersource Payouts uses Mastercard Send for sending payments to Mastercard cards, the acquirer must submit an MC 1190 form for each new merchant program. Mastercard must approve the merchant use case.
- **Create a Merchant Account on the Acquirer Processing System**: Acquirers often use third-party processors like First Data or TSYS to perform card-processing activities. The acquirer might have these systems in-house or participate in Visa Platform Connect (VPC). The acquirer processing systems must be configured with the appropriate acquiring BIN for processing push-to-card programs. These systems must have merchant identifiers (MIDs) and might have Terminal ID (TID) requirements, depending on the processor. Before someone sets up a merchant account at Cybersource, these MID and TID values must be provided to Cybersource during the implementation process.
- **Establish Merchant Risk Controls**: Cybersource Payouts enables acquirers to set limits on the number of Payouts transactions and the maximum amount of a single transaction and aggregate transactions during defined daily, weekly, and monthly periods. These limits can be configured in Cybersource systems for individual merchants and can be changed as needed.

## <span id="page-35-1"></span>Merchant Readiness Activities

The following checklist is a generalized list of tasks to be considered when a merchant is onboarded into the Cybersource Payouts program. Depending on the use case and program being implemented, some of the tasks listed might not be needed and others that are not listed might be needed.

#### **Business Tasks**

• **Select and Contract with a Financial Institution**: To participate in Cybersource Payouts, a merchant must contract with a financial institution to provide acquiring services. A limited set of acquirers currently supports push-to-card. See Supported Acquirers and Processors for the current acquirers that support Cybersource Payouts. • **Contract with Cybersource**: Existing Cybersource customers need an amendment to the pricing schedule of their existing contract. A new merchant requires a contract with Cybersource.

#### **Front-End User Experience**

- **Add Push-to-Card As a Payment Option**: Merchants must modify systems in which the payment method is selected to include push-to-card as an option. These applications could be customer facing web or mobile applications or internal-facing applications. When the option is selected, card data can be entered.
- **Enable User Interface to Capture Card Data**: Similar to a checkout experience on an e-commerce page, the merchant's user interface must capture the card data for pushto-card. The merchant can use Cybersource Secure Acceptance and Token Management Service (TMS) to provide this capability.
- **Integrate APIs for Validating Card** : If a merchant is not using Secure Acceptance, the merchant should use the Cybersource BIN Lookup. This API returns key attributes about the card that can enhance the user experience and that ensure the card is an appropriate destination for a push-to-payment. If the merchant is using Secure Acceptance, this data can be returned in the post response as described in the Secure Acceptance section.
- **Card Rejection Error Messaging**: If the card entered is not eligible for a push-to-card transaction, the user experience must prompt the user to enter a new card or select an alternative payment method.
- **SMS/Email Notifications**: SMS or email notifications are relevant for multiple areas within the user experience. For example, depending on the use case, the merchant can send a link to the application that enables the cardholder to enter card data. Also after the payment is initiated, a message can be sent to the customer indicating success or failure of the payment request.
- **View Payment History**: The merchant can provide the ability for customers to view the status or history of payments within their web or mobile application. Any new payment method might require changes to enable the customer to view the new method.

#### **Back-End Processing Integration**

- **Store Payment Instrument**: The card data or token must be associated to the customer in the merchant's systems.
- **Integrate to Cybersource Payouts API**: The merchant must decide which API approach to use. See APIs for [Payouts](https://developer.cybersource.com/api/developer-guides/dita-payouts/Introduction.html) for different API options.
- **Create Merchant Account and Credentials**: A merchant account and associated credentials must be created. [Authentication](https://developer.cybersource.com/library/documentation/dev_guides/security_keys/creating_and_using_security_keys.pdf) and Key Generation depends on the API approach selected for integration in the previous step.
- **Accounting Integration** : Push-to-card payments are similar to other outbound payments that must be accounted for in a merchant's general ledger. It also requires subledger entries. Note that a successful push-to-card transaction means that the funds are sent to the recipient. No subsequent step for clearing the funds is needed.

• **Treasury**: Push-to-card payments pay in real-time. Some financial institutions require a minimum balance on deposit. Business processes and integration into the selected financial institution are required.

#### **Customer Service and Operations**

- **Update Customer Service Materials**: Customer service scripts and messaging must be changed to include push-to-card transactions. Training is required for customer service agents.
- **Training Program**: Training materials and a FAQ must be created for back-office and support teams.
- **Back-Office Processes**: New back-office processes are required in order to support push-to-card payments. These include processes for transaction search and financial reconciliation.
- **User Accounts and Access to Cybersource**: It might be appropriate for support, operations, and back-office teams to access Cybersource for transaction search and reporting.
- **Processes for Dispute Management**: If a payment is not received by a customer, or the wrong party is paid, resolution processes are needed between the merchant and the financial institution.

## <span id="page-37-0"></span>Cybersource Activities

When a merchant is onboarded to Cybersource Payouts, merchant configuration and setup is required in order to enable the merchant to successfully process Payouts transactions. The activities vary depending on whether the merchant is onboarded by a reseller or by Cybersource as a direct sale.

#### **Visa Platform Connect**

A VPC setup in which Cybersource manages the processing requires additional information from the acquirer, including the full financial acquiring BIN to be used for Payouts. When an acquirer processor that supports Payouts is selected for the merchant in the Business Center, the configuration fields relevant for Payouts become available.

#### **Direct Sale Merchants**

For direct sale merchants, Client Support Services configures the client using the MAMs Configuration Portal. The minimum information required depends on whether the processor is a traditional processor or VPC.

#### **Resellers**

Resellers can onboard merchants using the Business Center. When an acquirer or processor that supports Payouts is selected for the merchant, the Payouts configuration items become available.

## <span id="page-38-0"></span>Merchant Onboarding

There are two fundamental steps the acquirer or reseller must do in the Business Center as part of the onboarding process before a merchant can begin transacting:

- Configuring the merchant profile
- Configuring a processor

These fields must be completed in the Basic Merchant Information section of the merchant profile when adding a new merchant:

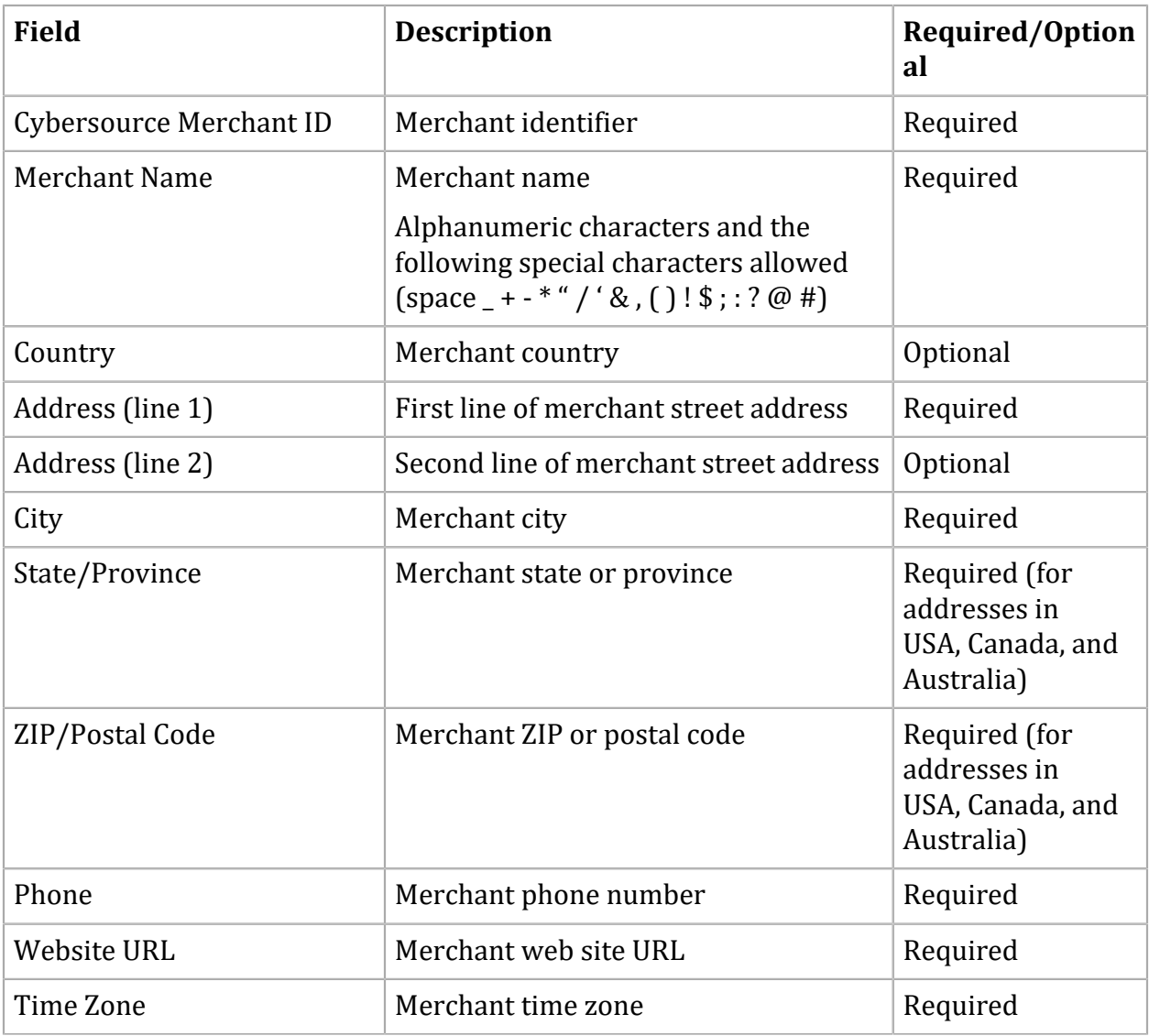

### <span id="page-38-1"></span>Configuring Merchant Information

Merchants are onboarded from the Business Center. All acquirers are provided with an account in the Business Center where merchant accounts are managed and transaction payments can be reviewed.

You can either add and modify individual merchants manually or add new merchant accounts or modify existing merchants by batch uploading data in a CSV file on the Merchant File Upload page in the Business Center.

- 1. Open the side navigation bar in Business Center and select **Portfolio Management > Manage Merchants.** The Manage Merchants window appears.
- 2. Click **ADD MERCHANT** at the upper right part of the window. The Merchant Boarding window appears.
- 3. To group this new merchant under an existing merchant account, select that account from the drop-down list in the **Account Selection** field of the Hierarchy section. If you want this merchant to have its own account, leave the default option at **None**.
- 4. In the **Merchant ID** field, enter the identification code created when the merchant account was registered with Cybersource.
- 5. In the **Merchant Name** field, enter the name of the merchant.
- 6. The **CSKK Information** fields are optional.
- 7. To skip the emails that welcome a new merchant to the Business Center, select **Skip Boarding Emails**.
- 8. To subscribe to reporting reconciliation services, choose the **Reconciliation Subscription** option.
- 9. Choose **NEXT** and enter the address and contact information for the business including the URL for the business website and the time zone that the merchant resides in. Any field marked with an asterisk must be completed.
- 10. In the Business Contact section, enter contact information for the person designated to be notified of the registration completion and any merchant status changes. This person receives instructions for logging into the Business Center.
- 11. In the subsequent Technical Contact section, enter the contact information for the person to be contacted about technical issues. In the Emergency Contact sections, enter the contact information for the person to be contacted about any urgent issues. The person designated in each section can be the same person designated as the Business contact or it can be different individuals. Select the **Use Business Contact Info** option as needed to use the same person for all contacts.

### <span id="page-39-0"></span>Additional Merchant Contact Information

Complete the business contact information for the merchant.

The technical and emergency contact information can be the same as the business contact information. Check the Use Business Contact as Technical Contact option to use the same contact information in another section.

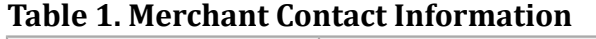

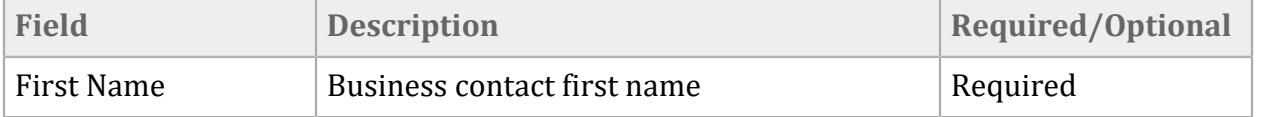

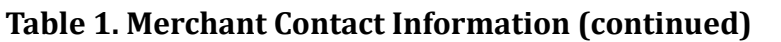

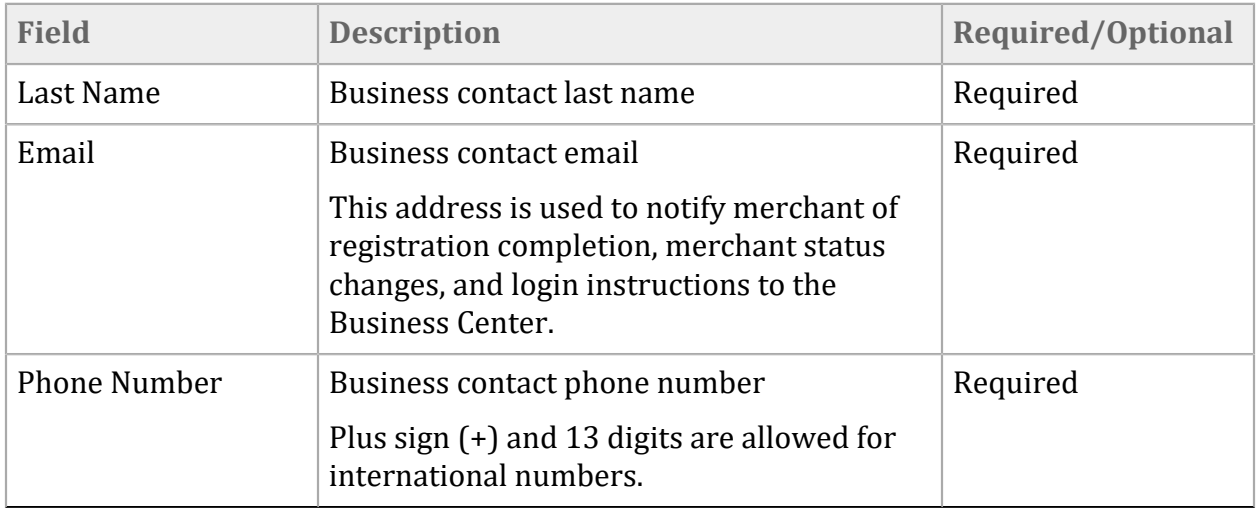

### <span id="page-40-0"></span>Configuring Processor Settings

After adding the merchant and configuring its contact information, you must select a company to process the merchant's transaction payments and configure how the processing is managed. Any field marked with an asterisk must be completed.

Processors that support Payouts transactions are listed below.

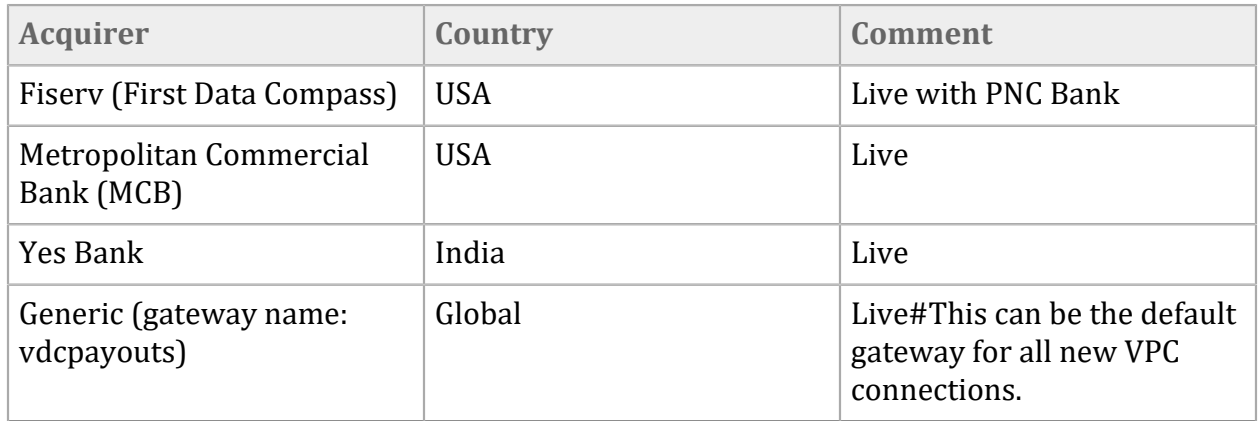

### <span id="page-40-1"></span>Adding Processor

After you add the merchant information, select a company to process the merchant's transactions. Any field marked with an asterisk must be completed.

- 1. In the **Processor** field, select a processor from the drop-down menu. You can add multiple processors to handle different types of payments, but one processor must be designated as the primary one. The **Use this processor as primary** option is selected by default until more than one processor is added to the merchant account.
- 2. In the **Processor Settings** field, choose which payment types are managed by the selected processor.
- 3. In the **Currencies** field, click **Expand All**. Scroll down the list and choose the **USD (US Dollar)** option and enter the terminal ID in the field beside it. The terminal ID identifies the source of the transaction. (Currently, Payouts supports only US dollars.) After your selection, save screen space by clicking on **Collapse All**.
- 4. In the **Merchant Industry** field, enter the Merchant Category Code.
- 5. In the **Extended Transaction Settings** section, complete any options that are relevant for the merchant.
- 6. To add another processor, choose **Add Another** and repeat this procedure. When you finish adding processors for the merchant, choose **Acquirer Configuration**.

## <span id="page-42-0"></span>Supporting Products and Features

Cybersource Payouts is an e-commerce transaction that is supported by a suite of different Cybersource products offering a comprehensive solution for the customer. Many of these products have their own detailed documentation available.

### <span id="page-42-1"></span>Business Center Overview

Businesses that participate in Cybersource Payouts and other Cybersource services have access to the transaction search and reporting capabilities within the Business Center.

The Business Center features enhanced reporting, analytics, and transaction search capabilities. For businesses that use Cybersource Payouts, the Business Center is used as the exclusive merchant platform for their transaction search and reporting practices.

Merchants sign in with the following credentials:

- Organization ID
- Username
- Password

If this is your first time signing in, your organization ID and username are likely the same. They can be changed later after the initial login. After successfully signing in, you are directed to the dashboard where you can manage merchants and transactions in addition to leveraging powerful API applications within the Business Center like Transaction Search.

### <span id="page-42-2"></span>Reporting API

Acquirers have access to OCT reporting through the reports API. The reports API offers transaction reconciliation data in the API response. This data is provided to enable the reconciliation of the transactions sent by your systems with the transactions that were processed through Visa. This data can be used solely for such purposes. The reports are available in the [Business](https://apps.cybersource.com/library/documentation/dev_guides/reporting_and_reconciliation/Reporting_User.pdf) Center.

You can choose to download one-time reports or configure your preferences to receive subscription reports to be sent daily, weekly, monthly, etc., at specified times.

Your report can include any of the following report fields and their respective child attributes.

![](_page_42_Picture_637.jpeg)

Two types of reports are compiled using information from different sources and intended for different audiences. The reports that Cybersource provides are intended for use by the merchant. Reports from Visa, called Visa Settlement Summary reports, are intended for acquirers to monitor merchant activity within their portfolio.

### Acquirer OCT Reports

Acquirers have access to OCT [reporting](https://apps.Cybersource.com/library/documentation/dev_guides/reporting_and_reconciliation/Reporting_User.pdf) through the Business Center. The Reports API provides reporting capabilities such as transaction reconciliation data in the API response. The data needed for reconciliation OCT transaction details and any exceptions such as chargebacks and reversals are available in a report format.

For an acquirer to access the OCT acquirer reports within the Business Center and through APIs, the acquirer must subscribe to these reports. The acquirer needs to complete the Acquirer Client Implementation Questionnaire (CIQ) in the SMS Reports and Raw Data section. The acquirer also needs to add the subscription to Cybersource 736081-0002 for Raw Data Reports.

![](_page_43_Picture_372.jpeg)

To ensure that an acquirer can view the OCT reports, during initial set up, the portfolio MID must be enabled in MAMS for OCT reports:

The OCT reports use the Visa Direct SMS Raw Data files from Visa to create user-friendly reporting formats for acquirers to monitor OCT transactions and perform merchant settlement activities. Cybersource OCT acquirer reports include:

![](_page_44_Picture_353.jpeg)

### VOL Reports

Acquirers have access to Visa Settlement Summary (VSS) reports on Visa Online (VOL). These reports are available daily at 12:00 p.m. EST/9:00 a.m. PST.

To obtain access to the VSS reports on Visa Online, the acquirer goes to the VOL homepage and chooses **Help > Feedback/Contact Us**. In a message sent to VOL, the acquirer specifies the VOL ID and requests access to the VisaNet Settlement Service application. The VSS reports that are available are:

![](_page_44_Picture_354.jpeg)

![](_page_45_Picture_704.jpeg)

### <span id="page-45-0"></span>Secure Acceptance

Cybersource Secure Acceptance securely captures payment card data from a web or mobile browser, enabling the merchant to avoid handling payment card data. There are different implementation options for Secure Acceptance including Secure Acceptance Hosted Checkout and Flex [Microform \(on page 46\).](#page-45-1)

When using Secure Acceptance for Cybersource Payouts, the merchant must use the Cybersource Token Management Service. The only supported Secure Acceptance transaction type is *Create Token.*

There are different implementation options for Secure Acceptance, including Secure Acceptance Hosted Checkout which enables cardholders to securely enter payment instrument data. Secure Acceptance Hosted Checkout enables the merchant to embed an iframe into their web or mobile application or to redirect cardholders to a Cybersource mobile optimized web page.

Secure Acceptance Hosted Checkout is configurable to ensure customers entering card data on their website or mobile application is seamless with consistent branding throughout the process. The payment data is transmitted from customers directly to Cybersource, bypassing the merchant, so the PCI-DSS responsibilities of a merchant are significantly reduced.

The page displayed is hosted by Cybersource and is where the payment card data is securely captured. Secure Acceptance Hosted Checkout initiates a POST request back to the merchant's site where a Payment Card token is provided. Various data elements about the card, including the last four numbers of the card, card type (debit, credit, or prepaid), and eligibility for OCT and Fast Funds participation of the issuer are also sent.

### <span id="page-45-1"></span>Secure Acceptance Flex Microform

Flex Microform makes it easier for you to become PCI DSS compliant without requiring any compromise in user experience. The capture of card numbers is fully outsourced to Cybersource, which can qualify you for SAQ A-based assessments. Using Flex API, Flex Microform provides the most secure method for tokenizing card data. Sensitive data is encrypted on the customer's device before HTTPS transmission to Cybersource. This method mitigates any compromise of the HTTPS connection through a man-in-the-middle attack.

### Secure Acceptance Hosted Checkout Response API Fields

The POST request from Secure Acceptance Hosted Checkout returns many data elements. The elements returned depend on the configuration selected by the merchant, such as if the merchant participates in the Preauth Address Verification Service. The data that is returned also depends on the card brand, card type, and the issuer of the card. Many of the elements in the Secure Acceptance documentation are relevant only for purchase transactions initiated through Secure Acceptance and are not relevant for Payouts. The following list contains the attributes that are important to initiating and managing most Payouts transactions:

![](_page_46_Picture_429.jpeg)

![](_page_47_Picture_256.jpeg)

- C: Within 30 minutes
- D: Within 30 minutes
- N: Within two business days

the customer that funds will be available within two business days or to use another card.

### <span id="page-48-0"></span>Tokenization

When using Secure Acceptance for Payouts, you must also use the Tokenization Management Service (TMS). Tokenization replaces sensitive payment data with a unique identifier or token that cannot be mathematically reversed.

In documentation and APIs, tokens are referred to as either Recurring Subscription Info or Subscription ID. When submitting Payout requests using a Subscription ID (or the token), the merchant sends the Recurring Subscription Info data block containing the Subscription ID. The merchant *does not* send the payment card data block or any of the card payment data. Card data is retrieved from the vault using the provided subscription ID.

The actual payment data is securely stored in Cybersource data centers that are operated by Visa. For Payouts merchants, creating and receiving tokens are managed through Secure Acceptance. The following links provide details about managing tokens.

#### **API Integration Guides**

Secure [Acceptance](https://developer.cybersource.com/library/documentation/dev_guides/Secure_Acceptance_Checkout_API/Secure_Acceptance_Checkout_API.pdf) Checkout API Integration Guide Secure [Acceptance](https://developer.cybersource.com/library/documentation/dev_guides/Secure_Acceptance_Hosted_Checkout/Secure_Acceptance_Hosted_Checkout.pdf) Hosted Checkout Integration Guide

### <span id="page-48-1"></span>Virtual Terminal

Cybersource Virtual Terminal acts as a web-based point-of-sale where merchants and partners can accept payments for services rendered. It is currently not available for OCTs and push payments. It will be part of a future enhancement.

The Virtual Terminal is an online order form where you can enter a customer's order information. You log in to the Cybersource Business Center through your Web browser with your Cybersource username and password and select the Virtual Terminal order form. The Virtual Terminal uses your current Internet connection and Web browser. The terminal set up takes about 15 minutes.

The advantages of using the Virtual Terminal are:

- Fast and simple: Requires no development time or technical skills.
- Flexible: Processes transactions from any computer with an Internet connection.
- Secure: Encrypts order data to protect customer information.
- Compliant: Complies with regulations for storing sensitive payment information.

• Organized: Uses the Business Center and reports to review and manage all of your orders.

While the Virtual Terminal has many advantages, it is not the best solution for all circumstances. The Virtual Terminal is suitable for:

- Any merchant or business that has an order volume small enough to enter each order manually (unless used with another communication method).
- Mail and Telephone Order companies with multiple call center users.
- Small Internet businesses without an online order form.
- Merchants who transmit orders through more automated methods, but only occasionally do manual entries or adjustments.

The Virtual Terminal might not meet your business needs if your business:

- Has more orders than you can enter by hand.
- Is already set up with a shopping cart on your Web site.
- Needs extensive customization of your order form.
- Has access to someone with scripting or programming skills.
- Needs to share order data with a fulfillment house.

### <span id="page-49-0"></span>BIN Lookup

The Bank Identification Number (BIN), also known as *Issuer Identification Number (IIN)*, is the standardized global numbering scheme globally used for identifying institutions that assign primary account numbers (PANs) to their customer. The BIN Lookup API accepts the card account number and returns information on items like issuer country code, billing currency, account type, Fast Funds participation status, and the recipient issuer's ability to receive OCTs.

Based on the issuing BIN, using account lookup functionality, confirm that the card is eligible for receiving OCTs and meets the criteria of originating entity and merchant:

- Card Type: What type of card is this (debit, credit, reloadable, or prepaid)?
- Country of Card Issuance: In which country is the card issued?
- OCT Enabled: Is the card is enabled to receive OCTs?

• Fast Funds Enabled: Is the card enabled for Fast Funds? (You may want to restrict non-Fast Funds enabled cards.)

In general, the key advantage of BIN lookup is to identify characteristics of a card and check eligibility for OCT/fast funds. For example,when a customer registers their card, the merchant can use BIN lookup to ensure only certain type of cards (for example, only debit/ prepaid but no credit) are used. The BIN lookup can also be used to check for fast funds eligibility, and restrict registration to only fast funds enabled cards. The merchant can check for many other characteristics ensuring that the card profile used for receipt of funds meets their business requirements.

Currently, BIN lookup is supported only for Visa and Mastercard.

There are currently two versions of the BIN Lookup APIs available: version 2 and version 3. Version 3 of the API includes additional information for Visa cards only.

### BIN Lookup API

Account Lookup is available as a standalone API used in conjunction with Payouts. This API accepts the card account number and returns information on issuer country code, billing currency, account type, Fast Funds participation status, and the recipient issuer's ability to receive OCTs.

This enhanced information in version 3 includes:

- OCT and fast funds enablement with a separate flag for domestic and cross-border transactions.
- OCT and fast funds enablement with a separate flag for money transfer transactions (for example, P2P) and non-money transfer transactions (for example, Funds Disbursement).

### BIN Lookup Version 2.0

The API should be called with the Use Mode of **P** which specifies that the service should return the OCT details about a specified card account number. The BIN lookup service resource is appended to the hostname with a **useMode** parameter of 'P':/vas/v2/account-number-lookup/? useMode=P

When reviewing the response supplied by the BIN lookup service, a merchant should review the pushFundsBlockIndicator API field response. This identifies to a merchant whether a card is eligible for OCT payments.

- If the response value is *A*, *B*, or *C*, the card is eligible for OCT payments.
- If the response value is *N*, the card is not eligible for OCT payments.

For Mastercard, the values are presented in pushFundsDomesticIndicator and pushFundsCrossBorderIndicator, and are set to either true or false.

The fastfundsindicator indicates the issuer's level of support for Fast Funds transactions. A Fast Funds transaction makes funds available to the recipient within 30 minutes. An issuer that supports original credit transactions (OCTs) but not Fast Funds transactions makes funds available within two business days.

- If the value is *B*, *C*, or *D*, funds are available to the recipient within 30 minutes of successful transfer.
- If the value is *N*, the funds are available within two business days of successful transfer.

The only required field in the request is **accountNumber**.

{ "paymentAccountInformation": { "card": { "number": <<CARD NUMBER>> } } }

The **networkroutingorder** field is optionally used by Push Payments Gateway participants (merchants and acquirers) to get the attributes for specified networks only. This is supported in the US only for domestic transactions involving Push Payments Gateway Service.

Below are links to the API documentation containing details of the request and response fields for BIN Lookup:

BIN Lookup [Service,](https://developer.cybersource.com/library/documentation/BIN_Lookup/BIN_Lookup_SCMP_API/BIN_Lookup_SCMP_API.pdf) Using the SCMP API

BIN Lookup [Service,](https://developer.cybersource.com/library/documentation/BIN_Lookup/BIN_Lookup_SO_API/BIN_Lookup_SO_API.pdf) Using the Simple Order API

### BIN Lookup Version 3.0

Similar to version 2, the version 3 API should be called with the Use Mode of **P**, which specifies that the service should return the OCT details about a specified card account number.

Destination: https://apitest.cybersource.com/vas/v3/account-number-lookup

For Visa cards, the response contains the following indicator with a Y or N response indicating OCT or Fast Funds availability:

- onlineGamblingPushFundsDomesticIndicator
- onlineGamblingFastFundsDomesticIndicator
- businessFundedTransferFastFundsCrossBorderIndicator
- businessFundedTransferPushFundsDomesticIndicator
- consumerFundedTransferFastFundsDomesticIndicator
- consumerFundedTransferFastFundsCrossBorderIndicator
- onlineGamblingPushFundsCrossBorderIndicator
- businessFundedTransferFastFundsDomesticIndicator
- consumerFundedTransferPushFundsDomesticIndicator
- onlineGamblingFastFundsCrossBorderIndicator
- businessFundedTransferPushFundsCrossBorderIndicator
- consumerFundedTransferPushFundsCrossBorderIndicator

<span id="page-52-0"></span>With Mastercard, these values are indicated by setting the **pushFundsDomesticIndicator** and **pushFundsCrossBorderIndicator** parameters to either true or false.

## Acquirer Risk Control

The Acquirer Risk Control (ARC) settings are enabled only for resellers. In the Business Center, merchants configure risk controls for Payouts to protect themselves from risky transactions.

Restricting specific payment attributes and setting limits for specific fields provides the merchant with greater control over their transaction. Different risk control settings can be configured and saved as a profile to be assigned to a merchant. These ARC profiles provide flexibility when managing different risk potential with various merchants in a portfolio. In the Business Center, the ARC settings are accessed from the left navigation pane by selecting **Portfolio Management > Merchant Risk Controls Profile**. You can create a new ARC profile or assign an existing profile to a merchant. There are three sections available to configure:

- Payouts
- ECI Settings
- API Settings

### <span id="page-52-1"></span>Payouts Settings

An acquirer can set restrictions specific to Payouts transactions for a merchant by enabling the **Activate Payouts Risk Controls** option in the Acquirer Risk Controls section of merchant configuration.

After the Payouts Risk Controls are enabled, restrict the types of accounts eligible for Payouts and set limits on the value and volume of Payouts transactions allowed during a specified time period. The acquirer can also be notified when a merchant approaches designated limits. From these settings, the ability to accept Payouts transactions can also be suspended (and resumed).

### <span id="page-52-2"></span>ECI Settings

The Risk Controls module enables acquirers to configure Electronic Commerce Indicator (ECI) settings for a merchant.

The ECI is used in payer authentication to indicate the level of security used when the cardholder provides payment information to the merchant. Its value corresponds to the authentication result and the characteristics of the merchant checkout process. Each card network, such as Visa, Mastercard, or JCB has specific rules managing the appropriate values and use of the ECI settings.

### <span id="page-53-0"></span>API Settings

Merchants can configure API Service Settings in Risk Controls to manage credit card transactions. These API Service controls work only with credit cards.

- 1. From the left navigation pane of the Business Center, select **Portfolio Management > Merchant Risk Controls Profile**.
- 2. Enable the **Activate API Risk Controls** option.
- 3. Check the appropriate **Reject** box or boxes.
- <span id="page-53-1"></span>4. Click **Save**.

## FX Rates API

The Foreign Exchange (FX) Rates API offers access to the Visa daily currency exchange rate providing a better user experience for cross-border and multi-currency transactions.

The FX Rates API accepts a source and destination currency pair and returns the current day's Visa exchange rate for the pair. It can also take a transaction amount in the source currency and return the same amount in the destination currency. This API is used in conjunction with the OCT transaction.

## <span id="page-53-2"></span>Merchant Registration for Testing Transactions

Cybersource offers a set of APIs that provide Visa functionality for your applications.

You can set up a test account in a test environment and evaluate the Payouts API services and other enterprise payment management solutions. You can send test transactions or evaluate various configurations as if you were the customer. When finished testing the application, you can request to move to the production environment and go live.

Merchants work with three different environments:

- **Test** Set up and test transactions from the customer perspective to ensure that the transaction process runs smoothly.
- **VCMS** Test transactions using the VisaNet Certification Management Service. Work with your acquirer to verify that this service is available. VCMS testing is compulsory before a new acquirer can start submitting OCTs to VisaNet.
- **Production** Any issues uncovered during the testing phase are resolved, and you start processing transactions with customers.

You must submit an evaluation form that contains business contact information and create your Merchant ID (MID). Register for an evaluation account by completing this [evaluation](https://www.Cybersource.com/register/) form. Once you are registered, you will receive an email with instructions for setting up an **Account Admin** account and a **Merchant Admin** account.

- An **Account Admin** account is the master account for managing a specific Merchant ID.
- A **Merchant Admin** account is an account that enables the user to view transactions details, perform Virtual Terminal transactions, and view reports for a specific Merchant ID.

### <span id="page-54-0"></span>Sandbox Testing

We encourage you to send test transactions to the Cybersource test server to verify that your implementation works as expected. If you are testing payment services, be aware that the Cybersource test server simulates processor responses.

Test server hostname: **apitest.Cybersource.com**

#### **Managing your Evaluation Accounts**

To view Evaluation account test transactions, click **Transaction Search**, and click **General Search**.

#### **Administer users and access privileges**

- To access Evaluation Account administration options, click **Account Management**.
- To add sub-users and manage their passwords and access permissions, click **User Administration**.
- To create Roles with pre-defined access permissions, click **Role Administration.**

#### **View Reports**

The Cybersource Reporting System offers a number of reports to assist with your evaluation. Click **Reports** on the left side of the page.

### <span id="page-54-1"></span>Going Live

Before you can process real payment transactions with Cybersource, we must migrate your evaluation account to a production system and update your Merchant ID status. Contact your local sales [representatives](https://www.cybersource.com/en-us/contact-us/sales.html) to discuss Cybersource solutions and pricing to begin the Go-Live process.

# <span id="page-55-0"></span>Glossary of Abbreviations

![](_page_55_Picture_150.jpeg)

![](_page_56_Picture_159.jpeg)

![](_page_57_Picture_54.jpeg)

# <span id="page-58-0"></span>Debit Fast Funds Markets in the World

![](_page_58_Picture_302.jpeg)

The following is a list of the countries where debit Fast Funds are enabled:

![](_page_59_Picture_41.jpeg)

# <span id="page-60-0"></span>Cybersource Error Codes

![](_page_60_Picture_237.jpeg)

![](_page_61_Picture_214.jpeg)

![](_page_62_Picture_237.jpeg)

![](_page_63_Picture_157.jpeg)

![](_page_64_Picture_152.jpeg)